# Her zaman yardıma hazırız

www.philips.com/support Ürününüzü kaydettirmek ve destek almak için şu adrese gidin:

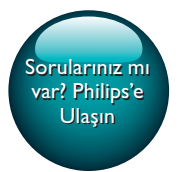

HTB4152B

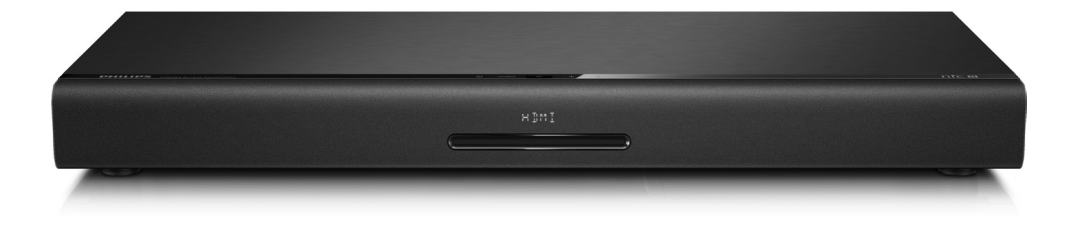

# Kullanım kılavuzu

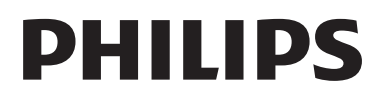

# İçindekiler

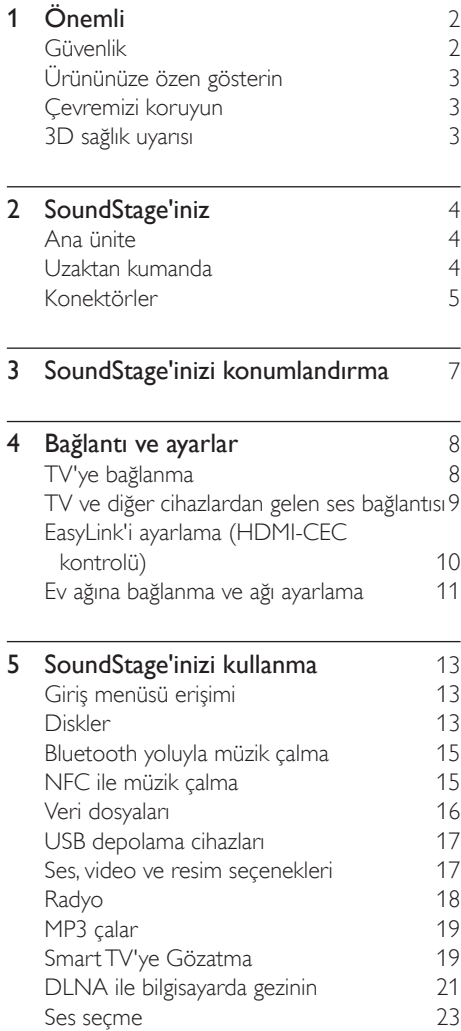

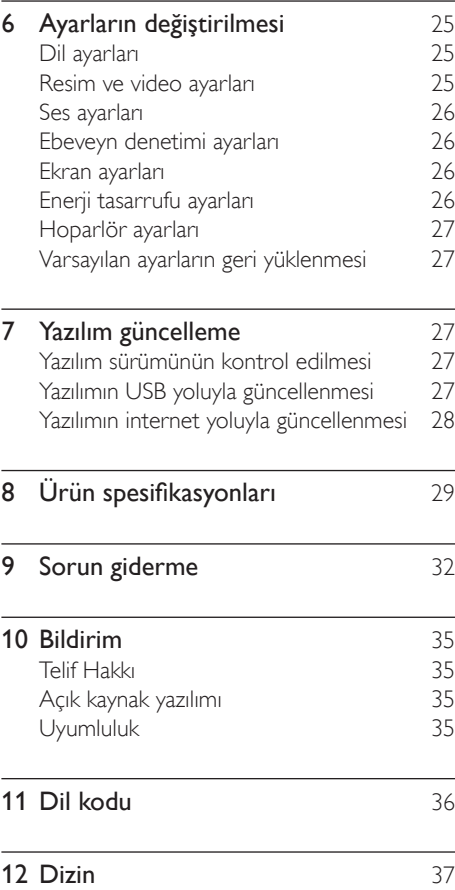

# <span id="page-3-0"></span>1 Önemli

Ürünü kullanmadan önce tüm talimatları okuyun ve anlayın. Talimatlara uyulmamasından dolayı hasar meydana geldiğinde, garanti geçersiz olacaktır.

# Güvenlik

### Elektrik çarpması veya yangın riski!

- Ürünü ve aksesuarlarını kesinlikle yağmur veya suya maruz bırakmayın. Ürünün yakınına asla vazo gibi sıvı içeren nesneler yerleştirmeyin. Ürünün üzerine ve iç kısmına sıvı dökülmesi durumunda, derhal fişini prizinden çekin. Yeniden kullanmadan önce ürünün Philips Müşteri Destek birimi tarafından kontrol edilmesini sağlayın.
- Ürünü ve aksesuarlarını kesinlikle çıplak alev veya doğrudan güneş ışığı gibi ısı kaynaklarına yakın konuma yerleştirmeyin.
- Ürünün havalandırma deliklerinden veya diğer deliklerden içeri asla bir şey sokmayın.
- Ana şebeke fişinin veya cihaz bağlantısının bağlantı kesme cihazı olarak kullanıldığı yerlerde, bağlantı kesme cihazı kullanıma hazır bir durumda kalmalıdır.
- Piller (takılı pil paketi veya piller), gün ışığı, ateş, vb. gibi aşırı sıcağa maruz bırakılmamalıdır.
- Şimşekli fırtınalarda ürünün fişini prizinden çıkarın.
- Güç kablosunu çıkartırken, her zaman fişten tutarak çekin, kablodan çekmeyin.

### Kısa devre veya yangın riski!

• Ürününüzü güç çıkışına bağlamadan önce, şebeke geriliminin ürünün arka veya alt kısmında belirtilen değerle uyumlu olduğundan emin olun. Şebeke voltajı belirtilen değerden farklıysa, ürününüzü asla şebekeye bağlamayın.

## Yaralanma veya SoundStage'de hasar oluşması riski vardır

- Ürünü veya başka eşyaları güç kablolarının ya da diğer elektrikli cihazların üzerine yerleştirmeyin.
- Ürünün 5°C'den düşük sıcaklıklarda taşınması gerekiyorsa, ürün ambalajını açın ve ev sinema sistemini prize takmadan önce oda sıcaklığına kadar ısınmasını bekleyin.
- Açık kaldığında görülebilen ve görülemeyen lazer yayılır. Işına maruz kalmaktan kaçının.
- Disk bölmesinde bulunan disk optik merceğine dokunmayın.
- Bu ürünün bazı parçaları camdan üretilmiş olabilir. Yaralanma ve hasarı önlemek için dikkatli taşıyın.

### Aşırı ısınma riski!

• Bu ürünü kesinlikle çevresi kapalı bir yere monte etmeyin. Havalandırma için ürünün çevresinde her zaman en az 10 cm boş alan bırakın. Perdelerin veya başka eşyaların ürünün havalandırma deliklerini kapatmasına engel olun.

### Kirlenme riski!

- Farklı pilleri bir arada kullanmayın (eski ve yeni veya karbon ve alkalin vb.).
- Pillerin doğru değiştirilmemesi patlama riskine yol açar. Yalnızca aynı veya eşdeğer pille değiştirin.
- Piller bittiyse veya uzaktan kumanda uzun bir süre kullanılmayacaksa, pilleri çıkarın.
- Piller kimyasal maddeler içerir, bu nedenle doğru şekilde atılmalıdır.

## Pilleri yutma tehlikesi!

- Ürün/uzaktan kumanda, yanlışlıkla yutulma tehlikesi taşıyan düğme tipi bir pil içerebilir. Her zaman pili çocukların erişemeyeceği bir konumda saklayın! Pilin yutulması ciddi yaralanmalara veya ölüme yol açabilir. Yutulduktan sonraki 2 saat içinde ağır iç yanıklar oluşabilir.
- Bir pilin yutulduğundan veya vücudun içinde kaldığından şüpheleniyorsanız acil tıbbi yardım isteyin.
- <span id="page-4-0"></span>• Pil değiştirirken yeni ve kullanılmış pilleri her zaman çocukların erişemeyeceği bir yerde tutun. Pili değiştirdikten sonra pil bölmesini sıkıca kapattığınızdan emin olun.
- Pil bölmesi sıkıca kapatılamazsa ürünü kullanmayın. Ürünü çocukların ulaşamayacağı bir yerde saklayın ve üreticiyle irtibata geçin.

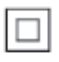

Bu cihaz, koruyucu toprak bağlantısı olmayan, çift yalıtımlı SINIF II cihazdır.

# Ürününüze özen gösterin

- Disk bölmesine diskten başka bir şey koymayın.
- Disk bölmesine eğik veya çizik diskler koymayın.
- Ürünü uzun bir süre kullanmayacaksanız disk bölmesindeki diskleri çıkarın.
- Ürünü temizlemek için sadece mikrofiber bez kullanın.

# <span id="page-4-2"></span>Çevremizi koruyun

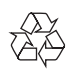

Ürününüz geri dönüştürülebilen ve yeniden kullanılabilen yüksek kaliteli malzeme ve bileşenler kullanılarak üretilmiştir.

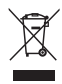

Bir ürüne, çarpı işaretli tekerlekli çöp arabası işaretli etiket yapıştırılması, söz konusu ürünün 2002/96/EC sayılı Avrupa Yönergesi kapsamında olduğu anlamına gelir. Lütfen, elektrikli ve elektronik ürünlerin toplanması ile ilgili bulunduğunuz yerdeki sistem hakkında bilgi edinin.

Lütfen, yerel kurallara uygun hareket edin ve eskiyen ürünlerinizi, normal evsel atıklarınızla birlikte atmayın.

Eskiyen ürününüzün atık işlemlerinin doğru biçimde gerçekleştirilmesi, çevre ve insan sağlığı üzerinde olumsuz etki oluşturulmasını önlemeye yardımcı olur.

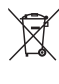

Ürününüzde 2006/66/EC sayılı Avrupa Direktifi kapsamında düzenlenen ve normal evsel atıklarla atılmaması gereken piller kullanılmaktadır. Atık işleminin düzgün biçimde gerçekleştirilmesi, çevre ve insan sağlığı üzerinde olumsuz etki oluşturulmasını önlemeye yardımcı olduğundan, lütfen pillerin ayrıca toplanması hakkındaki yerel kurallar hakkında bilgi edinin.

# <span id="page-4-1"></span>3D sağlık uyarısı

- Sizde veya ailenizde epilepsi veya ışığa duyarlı nöbet gibi rahatsızlıklar varsa, yanıp sönen ışık kaynaklarına, hızlı görüntü sıralarına veya 3D izlemeye maruz kalmadan önce tıbbi bir uzmana danışın.
- Baş dönmesi, baş ağrısı veya yönelim bozukluğu gibi rahatsızlıklardan kaçınmak için uzun süre 3D izlememenizi öneririz. Herhangi bir rahatsızlık hissederseniz, 3D izlemeyi bırakın ve belirtiler ortadan kalkana kadar potansiyel olarak tehlikeli bir etkinliğe (örneğin, araba kullanmak) başlamayın. Belirtiler devam ederse, öncelikle tıbbi bir uzmana danışmadan 3D izlemeye devam etmeyin.
- Ebeveynler, 3D izleme sırasında çocuklarının yanında bulunmalı ve yukarıda belirtilen rahatsızlıklardan birini yaşamadıklarından emin olmalıdır. 3D izleme, görsel sistemleri tam olarak gelişmemiş olduğundan altı yaşın altındaki çocuklara önerilmez.

# <span id="page-5-0"></span>2 SoundStage'iniz

Bu ürünü satın aldığınız için tebrikler, Philips'e hoş geldiniz! Philips'in ürün yazılım yükseltmesi bildirimleri gibi sunduğu desteklerden tam olarak yararlanmak için, ürününüzü www.philips.com/welcome adresinde kaydettirin.

# <span id="page-5-1"></span>Ana ünite

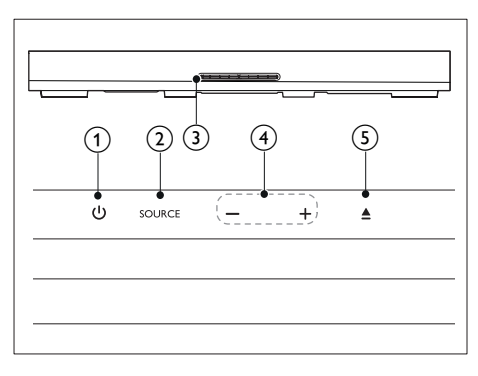

Bu bölüm ana ünite hakkında genel bilgiler içerir.

## $\textcircled{\small{1}}$  0

SoundStage'i açın veya bekleme moduna geçirir.

 $(2)$  SOURCE

SoundStage için bir ses, video, radyo kaynağı ya da Bluetooth modu seçer.

## (3) Disk bölmesi

### $(4) -$

Ses seviyesini azaltır ya da artırır.

## $(5)$   $\triangle$

Disk bölmesini açar veya kapatır.

# <span id="page-5-2"></span>Uzaktan kumanda

Bu bölüm uzaktan kumanda hakkında bir genel bakış içerir.

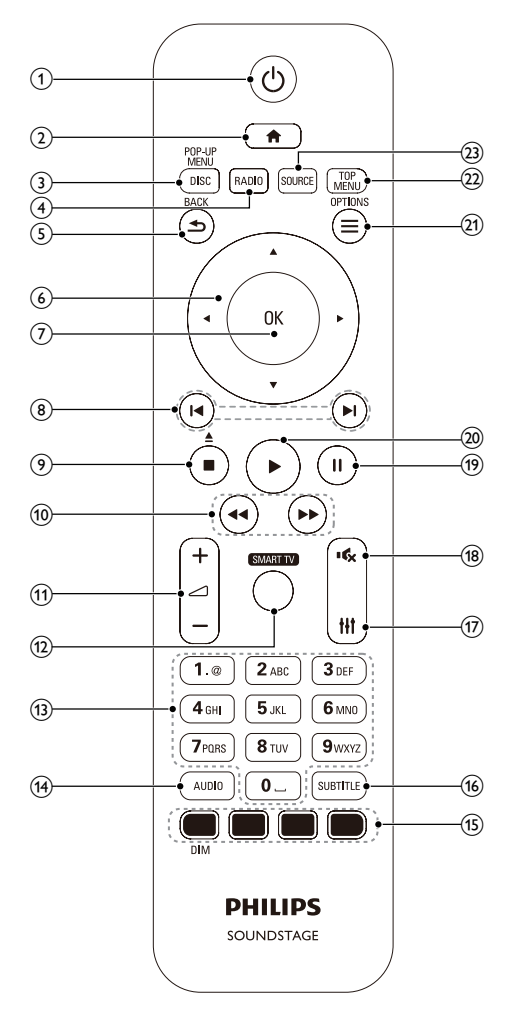

 $\bigcap$ ්

- SoundStage'i açın veya bekleme moduna geçirir.
- EasyLink özelliği etkinleştirildiğinde, tüm HDMI CEC uyumlu cihazların bekleme moduna geçmesi için basın ve en az üç saniye basılı tutun.

# <span id="page-6-0"></span> $(2)$  A

Ana menüye erişim sağlar.

## (3) DISC/POP-UP MENU

- Disk kaynağına geçer.
- Bir disk oynatılırken disk menüsüne erişim sağlar ve menüden çıkar.

## $(4)$  RADIO

FM radyoya geçer.

## $(5)$   $\rightarrow$  BACK

- Önceki menü ekranına döner.
- Radyo modunda, önceden ayarlanan radyo istasyonlarını silmek için basılı tutun.

### f Gezinme düğmeleri

- Menülerde gezinmeyi sağlar.
- Radyo modunda otomatik aramayı başlatmak için sol veya sağ düğmesine basın.
- Radyo modunda, radyo frekansını ayarlamak için yukarı ve aşağı düğmesine basın.

## $(7)$  OK

Bir giriş veya seçimi onaylar.

### $(8)$   $\blacksquare$

- Önceki veya sonraki parçaya, bölüme ya da dosyaya atlar.
- Radyo modunda, önceden ayarlı bir radyo istasyonu seçer.

### $\circ$   $\blacksquare$ / $\triangleq$

- Oynatmayı durdurur.
- Disk bölmesini açmak veya kapatmak için üç saniye boyunca basılı tutun ya da diski çıkarın.
- $(10)$  44/**M**

İleri veya geri arama yapar. Arama hızını değiştirmek için arka arkaya basın.

 $(11)$   $\angle$  +/-

Ses seviyesini artırır veya azaltır.

(12) SMART TV

Çevrimiçi Smart TV hizmetine erişir.

# (13) Alfanümerik düğmeler

Değerleri ve harfleri girer (SMS tarzı giriş).

 $(14)$  AUDIO

Ses dili veya kanal seçer.

(15) Renkli düğmeler: Blue-ray diskler için görevleri veya seçenekleri seçer. DIM: SoundStage gösterge panelinin parlaklığını seçer.

### **(16) SUBTITLE**

Video için altyazı dili seçer.

 $(17)$ Ħ

Ses seçeneklerine erişmek ve çıkmak için kullanılır.

 $(18)$ 礟

Sesi tamamen kapatır veya tekrar açar.

 $(19)$  II

Oynatmayı duraklatır.

## $(20)$

Oynatmayı başlatır veya devam ettirir.

## $(21) \equiv \text{OPTIONS}$

- Bir disk oynatımı sırasında diğer oynatım seçeneklerine veya USB depolama cihazına erişim sağlar.
- Radyo modunda, bir radyo istasyonu ayarlar.

## (22) TOP MENU

Diskin ana menüsüne erişim sağlar.

## (23) SOURCE

Bir ses giriş kaynağı veya Bluetooth modu seçer.

# Konektörler

Bu bölüm SoundStage sisteminizdeki konektörler hakkında genel bilgiler içerir.

# Arka konektörler

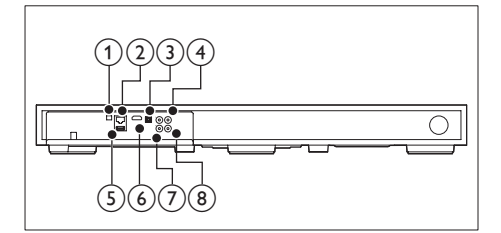

### 1) FM ANTENNA

Birlikte verilen FM antenine bağlayın.

### $(2)$  ETHERNET

Bir genişbant modem veya yönlendirici üzerindeki ETHERNET girişine bağlanır.

### (3) OPTICAL IN

TV'deki veya dijital cihazdaki optik ses çıkışına bağlanır.

### (4) VIDEO OUT

TV'deki kompozit video girişine bağlanır.

## $(5)$  USB

- Bir USB depolama cihazından ses, video veya fotoğraf girişi.
- BD-Live özelliğine erişim.

### $(6)$  HDMI OUT (ARC)

TV'deki HDMI girişine bağlanır.

 $(7)$  AUX IN

TV'deki veya analog cihazdaki analog ses çıkışına bağlanır.

## h COAXIAL IN

TV'deki veya dijital cihazdaki koaksiyel ses çıkışına bağlanır.

# Yan konektörler

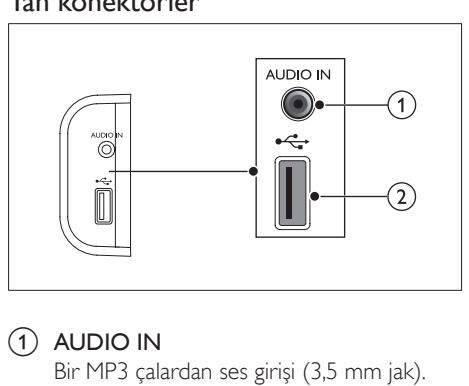

## $(1)$  AUDIO IN

Bir MP3 çalardan ses girişi (3,5 mm jak).

### $(2)$  or

- Bir USB depolama cihazından ses, video veya fotoğraf girişi.
- BD-Live özelliğine erişim.

# <span id="page-8-0"></span>3 SoundStage'inizi konumlandırma

Bu SoundStage, TV'nizin altına yerleştirilecek şekilde tasarlanmıştır.

#### Dikkat

- SoundStage, 24 kilogramdan daha ağır olmayan TV'ler için tasarlanmıştır. SoundStage'in üzerine CRT tipi TV yerleştirmeyin.
- Soundstage'i dengesiz bir yüzey, stant, braket veya masa üzerine koymayın. Aksi takdirde, SoundStage düşerek bir çocuk veya yetişkinin ciddi şekilde yaralanmasına ve ürünün hasar görmesine neden olabilir.
- Arka paneldeki havalandırma deliklerinin tıkanmış olmadığından emin olun.
- TV'nizi üzerine yerleştirdikten sonra SoundStage'in konumunu değiştirmeyin.
- 1 SoundStage'i TV'nizin yakınındaki düz ve dengeli bir yüzey üzerine yerleştirin. Daha sonra TV'nizi SoundStage'in üstüne yerleştirin.

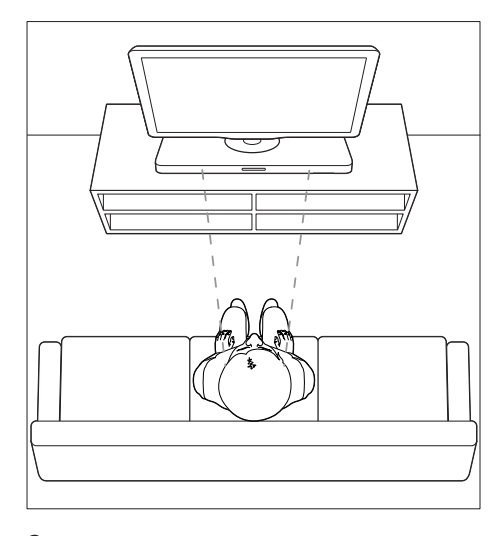

2 TV tabanının SoundStage ortasına yerleştirildiğinden ve kenarlardan sarkmadığından emin olun.

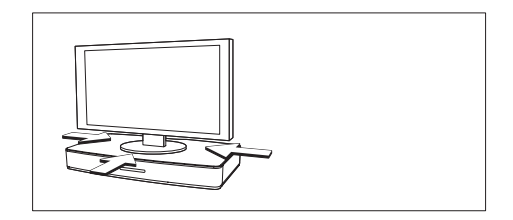

# İpucu

- TV, SoundStage'in üst kısmına sığmayacak kadar büyükse, SoundStage'i TV'nin altındaki açık bir raf gibi başka bir konuma yerleştirin ancak ses kablosunun erişebilir olmasını sağlamak için TV'nin çok uzağına yerleştirmeyin. TV'nizi ayrıca SoundStage'in üzerinde duvara monte edebilirsiniz.
- TV'niz eğilme önleyici cihaz ile birlikte gelirse TV'nizi üretici talimatlarına göre kurun ve bağlantı bileşenini TV'nizi SoundStage'in üzerine yerleştirdikten sonra ayarlayın.
- SoundStage'i bir kabin veya rafa yerleştirmeniz durumunda, optimum ses performansı için SoundStage'in rafın ön kısmına mümkün olduğunca yakın yerleştirildiğinden emin olun.
- SoundStage'i arkasında duvar olacak şekilde yerleştirdiğinizde, duvar ile SoundStage'in arkası arasında en az 1 inç boşluk bıraktığınızdan emin olun.

# <span id="page-9-2"></span><span id="page-9-0"></span>4 Bağlantı ve ayarlar

Bu bölüm, SoundStage sisteminizi bir TV'ye ve diğer cihazlara bağlamanıza ve ardından kurmanıza yardımcı olur.

SoundStage ve aksesuarlarınızın temel bağlantıları hakkında bilgi almak için bkz. Hızlı başlangıç kılavuzu.

### Not

- Tanımlama ve gerilim değerleri için sistemin arkasında veya altında bulunan tip plakasına bakın.
- Herhangi bir bağlantıyı kurmadan veya değiştirmeden önce, tüm cihazların elektrik priziyle bağlantılarının kesilmiş olduğundan emin olun.

# TV'ye bağlanma

Video izlemek için SoundStage'inizi TV'ye bağlayın. TV'nin sesini SoundStage'den dinleyebilirsiniz.

SoundStage ve TV'de bulunan en kaliteli bağlantıyı kullanın.

# <span id="page-9-1"></span>Seçenek 1: HDMI (ARC) üzerinden TV'ye bağlanma

### En iyi video kalitesi

SoundStage sisteminiz, Ses Dönüş Kanallı (ARC) HDMI sürümünü destekler. TV'niz HDMI ARC uyumluysa, TV sesini tek bir HDMI kablosu kullanarak SoundStage sisteminizden dinleyebilirsiniz.

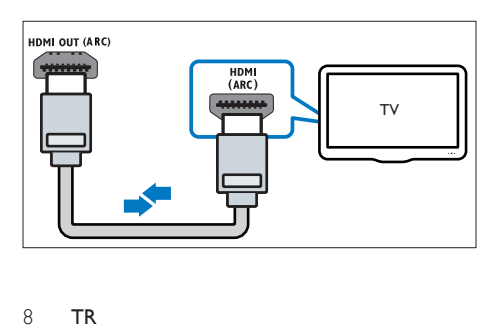

- $1$  Yüksek Hızlı HDMI kablosu kullanarak SoundStage'inizdeki HDMI OUT (ARC) konektörünü TV'deki HDMI ARC konektörüne bağlayın.
	- TV üzerindeki HDMI ARC konektörü farklı bir şekilde etiketlenmiş olabilir. Ayrıntılar için bkz. TV kullanım kılavuzu.
- 2 TV'nizde HDMI-CEC işlemlerini açın. Ayrıntılar için bkz. TV kullanım kılavuzu.
	- HDMI-CEC, HDMI üzerinden bağlanan CEC uyumlu cihazların, TV ve SoundStage için ses denetimi gibi tek bir uzaktan kumanda tarafından kontrol edilmesini sağlayan bir özelliktir.
- 3 TV sesini SoundStage'iniz üzerinden duyamıyorsanız [sesi el ile ayarlayın](#page-12-1) (bkz. 'Sesi ayarlama' sayfa [11](#page-12-1)).

# Seçenek 2: Standart HDMI üzerinden TV'ye bağlanma

### En iyi video kalitesi

TV'niz HDMI ARC uyumlu değilse standart bir HDMI bağlantısı üzerinden SoundStage'inizi TV'ye bağlayın.

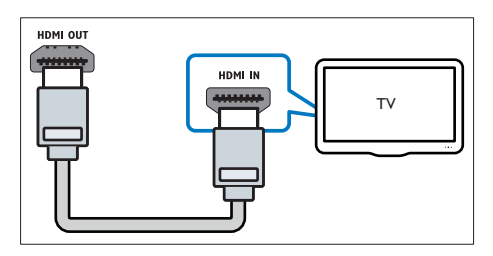

- 1 Yüksek Hızlı HDMI kablosu kullanarak SoundStage'inizdeki HDMI OUT (ARC) konektörünü TV'deki HDMI konektörüne bağlayın.
- 2 TV sesini SoundStage sisteminiz üzerinden [duymak için bir ses kablosu bağlayın](#page-10-1) (bkz. 'TV ve diğer cihazlardan gelen ses bağlantısı' sayfa [9\)](#page-10-1).
- <span id="page-10-0"></span>3 TV'nizde HDMI-CEC işlemlerini açın. Ayrıntılar için bkz. TV kullanım kılavuzu.
	- [HDMI-CEC, HDMI üzerinden](#page-11-1)  [bağlanan CEC uyumlu cihazların, TV](#page-11-1)  [ve SoundStage için ses denetimi gibi](#page-11-1)  [tek bir uzaktan kumanda tarafından](#page-11-1)  [kontrol edilmesini sağlayan bir özelliktir.](#page-11-1) (bkz. 'EasyLink'i ayarlama (HDMI-CEC kontrolü)' sayfa [10](#page-11-1))
- 4 TV sesini SoundStage'iniz üzerinden [duyamıyorsanız sesi el ile ayarlayın](#page-12-1) (bkz. 'Sesi ayarlama' sayfa [11](#page-12-1)).
	- Not
	- TV'nizin DVI konektörü varsa, TV'ye bağlamak için bir HDMI/DVI adaptörü kullanabilirsiniz. Ancak, özelliklerin bazıları kullanılamayabilir.

# <span id="page-10-2"></span>Seçenek 3: Kompozit video üzerinden TV'ye bağlanma

### Temel video kalitesi

TV'nizin HDMI konektörleri yoksa kompozit video bağlantısı kullanın. Kompozit bağlantı yüksek çözünürlüklü videoyu desteklemez.

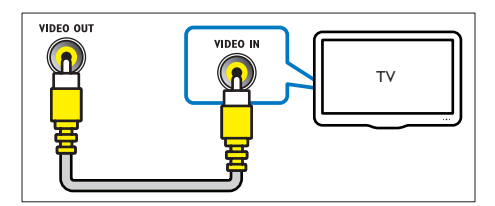

- 1 Kompozit video kablosu kullanarak SoundStage'inizdeki VIDEO OUT konektörünü TV'deki VIDEO IN konektörüne bağlayın.
	- Kompozit video konektörü AV IN, COMPOSITE veya BASEBAND şeklinde etiketlenmiş olabilir.
- 2 TV sesini SoundStage sisteminiz üzerinden [duymak için bir ses kablosu bağlayın](#page-10-1) (bkz. 'TV ve diğer cihazlardan gelen ses bağlantısı' sayfa [9\)](#page-10-1).
- 3 TV programları izlerken, doğru ses girişini seçmek için SoundStage'inizdeki SOURCE tuşuna arka arkaya basın.
- 4 Video izlerken TV'nizi doğru video girişine geçirin. Ayrıntılar için bkz. TV kullanım kılavuzu.

# <span id="page-10-1"></span>TV ve diğer cihazlardan gelen ses bağlantısı

TV'den veya diğer cihazlardan gelen sesi SoundStage'iniz üzerinden çalın. TV, SoundStage sistemi ve diğer cihazlarda bulunan en kaliteli bağlantıyı kullanın.

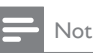

• [SoundStage sisteminiz ile TV'niz HDMI ARC üzerinden](#page-9-1)  [bağlantı kurduğunda ses bağlantısı gerekmez.](#page-9-1) (bkz. 'Seçenek 1: HDMI (ARC) üzerinden TV'ye bağlanma' sayfa [8](#page-9-1))

# Seçenek 1: Dijital optik kabloyla ses bağlantısı

En iyi ses kalitesi

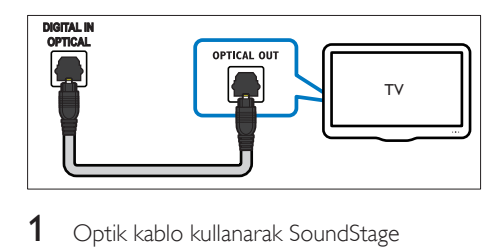

- 1 Optik kablo kullanarak SoundStage sisteminizdeki OPTICAL IN konektörünü TV veya diğer cihazlardaki OPTICAL OUT konektörüne bağlayın.
	- Dijital optik konektör SPDIF veya SPDIF OUT şeklinde etiketlenmiş olabilir.

# <span id="page-11-0"></span>Seçenek 2: Dijital koaksiyel kabloyla ses bağlantısı

İyi ses kalitesi

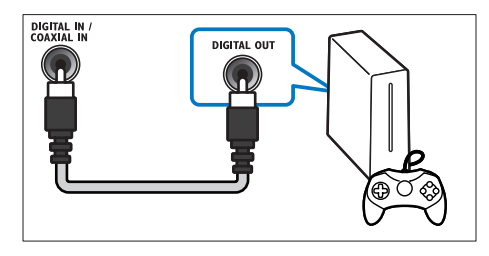

- 1 Koaksiyel kablo kullanarak SoundStage sisteminizdeki COAXIAL IN konektörünü TV veya diğer cihazlardaki COAXIAL/ DIGITAL OUT konektörüne bağlayın.
	- Dijital koaksiyel konektör DIGITAL AUDIO OUT şeklinde etiketlenmiş olabilir.

# Seçenek 3: Analog ses kablolarıyla ses bağlantısı

## Temel ses kalitesi

1 Analog kablo kullanarak SoundStage sisteminizdeki AUX IN konektörünü TV veya diğer cihazlardaki AUDIO OUT konektörlerine bağlayın.

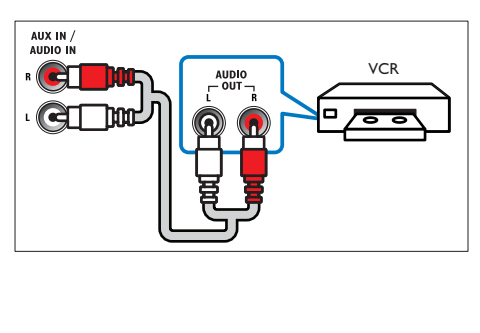

# <span id="page-11-1"></span>EasyLink'i ayarlama (HDMI-CEC kontrolü)

Bu SoundStage, HDMI CEC (Tüketici Elektroniği Kontrolü) protokolünü kullanan Philips EasyLink'i destekler. HDMI konektörleriyle bağlanan EasyLink uyumlu cihazlar, bir tek uzaktan kumanda ile kontrol edilebilir.

# Not

- Üreticiye bağlı olarak HDMI-CEC'ye farklı birçok ad verilmiştir. Cihazınız hakkında bilgi edinmek için cihazın kullanım kılavuzuna bakın.
- Philips, tüm HDMI CEC cihazlarıyla %100 birlikte çalışabilme garantisi sağlamaz.

## Başlamadan önce

- SoundStage'inizi HDMI bağlantısı üzerinden HDMI-CEC uyumlu cihaza bağlayın.
- Hızlı başlangıç kılavuzunda açıklanan gerekli bağlantıları yapın ve TV'de SoundStage'iniz için doğru olan kaynağa geçin.

# <span id="page-11-2"></span>EasyLink'i etkinleştirme

- 1 <del>n</del> öğesine basın.
- **2 [Ayar]** öğesini secin ve ardından  $OK$ tuşuna basın.
- 3 [EasyLink] > [EasyLink] > [Açık] öğesini seçin.
- 4 TV'nizde ve diğer bağlı cihazlarda HDMI-CEC kontrolünü açın. Ayrıntılar için, TV veya diğer cihazların kullanım kılavuzlarına bakın.
	- TV'nizde ses çıkışını 'Amplifikatör' olarak (TV hoparlörleri değil) ayarlayın. Ayrıntılar için bkz. TV kullanım kılavuzu.

# EasyLink kontrolleri

EasyLink ile SoundStage sisteminizi, TV'yi ve diğer bağlı HDMI-CEC uyumlu cihazları tek bir uzaktan kumanda ile kontrol edebilirsiniz.

- <span id="page-12-0"></span>• [Tek Dokunuşla Oynatma] (Tek dokunuşla oynatma): Disk bölmesinde bir video diski olduğunda, TV'nizi bekleme modundan çıkarmak için  $\blacktriangleright$  tuşuna basın ve diski oynatın.
- [Tek Dokunuşla Bekleme] (Tek dokunuşta beklemeye alma): Tek dokunuşla beklemeye alma etkinse SoundStage sisteminiz TV'nizin veya diğer HDMI-CEC cihazlarının uzaktan kumandası ile beklemeye geçebilir.
- **[Sistem Ses Kontrolü]** (Sistem ses kontrolü): Sistem ses kontrolü etkinleştirilirse bağlı cihazı çaldığınızda cihazın sesi otomatik olarak SoundStage'inizden çıkar.
- [Ses Girişi Eşleme] (Ses girişi eşleştirme): Sistem ses kontrolü çalışmazsa [bağlı](#page-12-1)  [cihazı SoundStage'inizin doğru ses girişi](#page-12-1)  [konektörüyle eşleştirin](#page-12-1) (bkz. 'Sesi ayarlama' sayfa [11](#page-12-1)).

### Not

• EasyLink kontrol ayarlarını değiştirmek için  $\biguparrow$  tuşuna basın ve [Ayar] > [EasyLink] seçeneğini belirleyin.

## <span id="page-12-1"></span>Sesi ayarlama

Bağlı bir cihazın ses çıkışını SoundStage'iniz üzerinden duyamıyorsanız aşağıdakileri gerçekleştirin:

- [Tüm cihazlarda Easylink özelliğini](#page-11-2)  [etkinleştirip etkinleştirmediğinizi kontrol](#page-11-2)  [edin](#page-11-2) (bkz. 'EasyLink'i etkinleştirme' sayfa [10\)](#page-11-2) ve
- TV'nizde ses çıkışını "Amplifikatör" olarak (TV hoparlörleri yerine) ayarlayın. Ayrıntılar için, TV kullanım kılavuzuna bakın ve
- EasyLink ses kontrolünü ayarlayın.
- 1 <del>n</del> öğesine basın.
- 2 [Ayar] öğesini seçin ve ardından OK tuşuna basın.
- **3 IEasyLink1** > [Sistem Ses Kontrolü] > [Açık] seçeneğini belirleyin.
- Sesi TV hoparlörlerinden çalmak için [Kapalı] öğesini seçin ve asağıdaki adımları atlayın.
- 4 [EasyLink] > [Ses Girişi Eşleme] öğesini seçin.
- $5$  Ekrandaki talimatları izleyerek bağlı cihazı SoundStage'inizdeki ses girişleri ile eşleştirin.
	- SoundStage'inizi TV'ye HDMI ARC bağlantısı ile bağlarsanız TV sesinin SoundStage'inizdeki ARC girişi ile eşleştiğinden emin olun.

# <span id="page-12-2"></span>Ev ağına bağlanma ve ağı ayarlama

SoundStage'inizi ağ kurulumu için bir ağ yönlendiricisine bağlayın ve şu olanaklardan yararlanın:

- [Multimedya içeriği akışı](#page-22-1) (bkz. 'DLNA ile bilgisayarda gezinin' sayfa [21](#page-22-1))
- [Smart TV](#page-20-1) (bkz. 'Smart TV'ye Gözatma' sayfa [19](#page-20-1))
- [BD Live uygulamaları](#page-15-0) (bkz. 'Blu-ray BD-Live özelliği' sayfa [14](#page-15-0))
- [Yazılım güncelleme](#page-29-1) (bkz. 'Yazılımın internet yoluyla güncellenmesi' sayfa [28](#page-29-1))

## Dikkat

• Ağ yönlendiricisi, ortam sunucusu yazılımı ve ağ bağlantısı oluşturma kurallarıyla ilgili bilgi edinin. Eğer gerekiyorsa, ağ bileşenleri hakkında bilgi veren belgeleri okuyun. Philips verilerin kaybından, zarar görmesinden veya bozulmasından sorumlu değildir.

### Başlamadan önce

- Smart TV ve yazılım güncellemeleri için, ağ yönlendiricisinin yüksek hızlı bağlantıyla İnternet erişimine sahip olduğundan ve güvenlik duvarı veya diğer güvenlik sistemleri tarafından sınırlanmamış olduğundan emin olun.
- Hızlı başlangıç kılavuzunda açıklanan gerekli bağlantıları yapın ve TV'de SoundStage'iniz için doğru olan kaynağa geçin.

# <span id="page-13-0"></span>Kablolu ağ kurma

### İhtiyacınız olan bileşenler

- Bir ağ kablosu (RJ45 düz kablo).
- Ağ yönlendiricisi (DHCP etkin durumda).

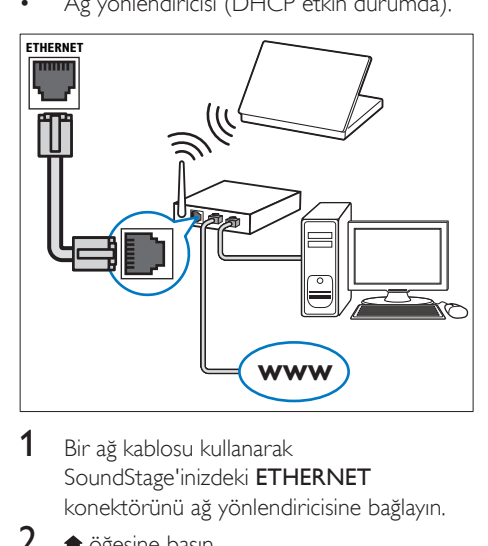

- 1 Bir ağ kablosu kullanarak SoundStage'inizdeki ETHERNET konektörünü ağ yönlendiricisine bağlayın.
- 2  $\uparrow$  öğesine basın.<br>3 **Kavarl** öğesini se
- [Ayar] öğesini seçin ve ardından OK tuşuna basın.
- $4$  [Ağ] > [Ağ kurulumu] > [Kablolu (Ethernet)] seçeneğini belirleyin.
- 5 Kurulumu tamamlamak için ekrandaki talimatları uygulayın.
	- Bağlantı kurulamazsa. **[Yeniden dene]** öğesini seçin, OK tuşuna basın.
- 6 [Son] öğesini seçin, ardından çıkmak için OK tuşuna basın.
	- Ağ ayarlarını görüntülemek için [Ayar] > [Ağ] > [Ağ ayarlarını görüntüle] öğesini seçin.

# <span id="page-13-1"></span>Kablosuz ağ kurma

SoundStage'inizde kablosuz ağa kolay erişim için yerleşik Wi-Fi özelliği bulunur.

## İhtiyacınız olan bileşenler

• Ağ yönlendiricisi (DHCP etkin durumda). En iyi kablosuz performansı, kapsaması ve uyumluluğu için 802.11n yönlendiricisi kullanın.

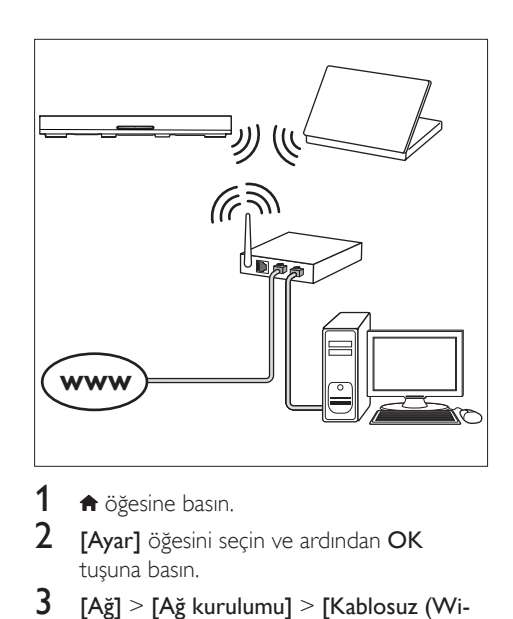

- 1  $\uparrow$  öğesine basın.<br>2 **Kavarl** öğesini se
- **[Ayar]** öğesini seçin ve ardından OK tuşuna basın.
- $3$  [Ağ] > [Ağ kurulumu] > [Kablosuz (Wi-Fi)] seçeneklerini seçin ve ardından OK tuşuna basın.
- 4 Kablosuz ağı seçmek ve kurmak için ekranda görüntülenen talimatları izleyin.
	- Bağlantı kurulamazsa, [Yeniden dene] öğesini seçin, OK tuşuna basın.
- $5$  [Son] öğesini seçin, ardından çıkmak için OK tusuna basın.
	- Ağ ayarlarını görüntülemek için [Ayar] > [Ağ] > [Kablosuz ayarlarını görüntüle] öğesini seçin.

# Ağ adını kişiselleştirme

SoundStage'inizi ev ağınızda kolayca tanımlayabilmek için adlandırın.

- 1 <del>n</del> öğesine basın.
- **2** [Ayar] öğesini seçin ve ardından OK tuşuna basın.
- $3$  [Ağ] > [Ürününüzün Seçin:] öğesini seçin.
- 4 İsim koymak için Alfanümerik düğmeler tuşuna basın.
- $5$   $\Gamma$ Tamam $1$  öğesini secin, ardından çıkmak için OK tuşuna basın.

# <span id="page-14-0"></span>5 SoundStage'inizi kullanma

Bu bölümde, SoundStage'in birçok kaynaktan ortam oynatmakta kullanımı açıklanmaktadır.

### Başlamadan önce

- Hızlı başlangıç kılavuzu ve Kullanım kılavuzunda açıklanan gerekli bağlantıları yapın.
- TV'yi SoundStage için doğru kaynağa değiştirin.

# Giriş menüsü erişimi

Giriş menüsü bağlı cihazlara, SoundStage'inizdeki kurulum ve diğer yararlı özelliklere kolay erişim sağlar.

- $1 \bullet$  öğesine basın.
	- » Ana menü görüntülenir.
- 2 Asağıdaki seçimleri yapmak için Gezinme düğmeleri veOK tuşlarına basın:
	- [Disk oynat]: Disk oynatımını başlatın.
	- [USB'ye gözat]: USB içerik tarayıcısına erişir.
	- [Smart TV]: Smart TV'ye erişir.
	- [PC'ye gözat]: Bilgisayar içerik tarayıcısına erişir.
	- [Ayar]: Video ve ses ayarları ile diğer ayarları değiştirmek için menülere erişin.
- $3$  Cikmak için  $\bigtriangleup$  düğmesine basın.

# Diskler

SoundStage'iniz, DVD, VCD, CD ve Blu-ray diskleri oynatabilir. Ayrıca, fotoğraf, video ve müzik CD-R diskleri gibi kendi oluşturduğunuz diskleri de oynatır.

1 SoundStage'i bir disk yerleştirin.

- 2 Disk oynatımı otomatik olarak başlamazsa DISC tusuna basın veya ana menüde [Disk oynat] öğesini seçin.
- 3 Oynatmayı kontrol etmek için uzaktan [kumandayı kullanın.](#page-14-1) (bkz. 'Oynatma tuşları' sayfa [13](#page-14-1))
	- Blu-ray diskleri oynatırken bir miktar gürültü işitilmesi normaldir. Bu durum, SoundStage'inizin arızalı olduğu anlamına gelmez.

## <span id="page-14-1"></span>Oynatma tuşları

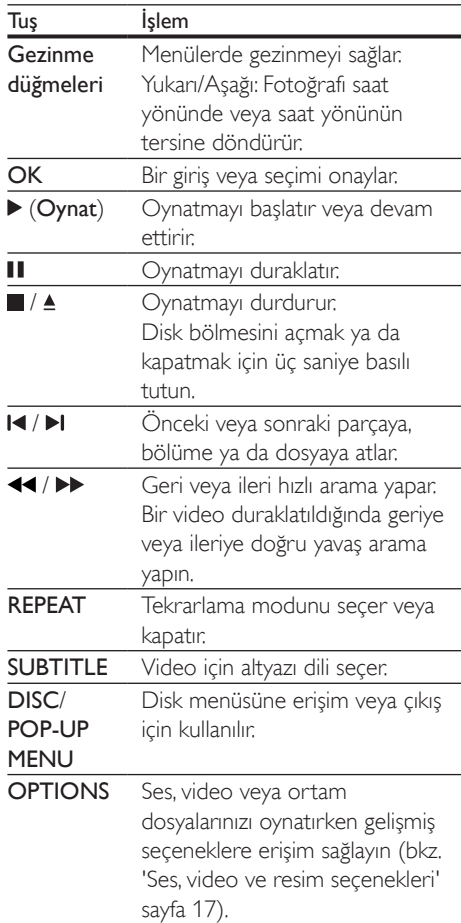

## <span id="page-15-2"></span>Senkronize görüntü ve ses

Ses ve video senkronize değilse, videoyla eşleştirmek için sesi geciktirin.

- 1 **H** öğesine basın.<br>2 Gezinme düğme
- Gezinme düğmeleri (sol/sağ) tuşuna basarak [Audio sync] öğesini seçin ve OK tuşuna basın.
- $3$  Sesi görüntü ile senkronize etmek için Gezinme düğmeleri (yukarı/aşağı) tuşlarına basın.
- 4 Onaylamak için OK düğmesine basın.

# Blu-ray 3D disk oynatma

SoundStage'iniz Blu-ray 3D video oynatabilir. 3D disk oynatmadan önce 3D sağlık uyarısını okuyun.

## İhtiyacınız olan bileşenler

- 3D TV
- 3D TV'niz ile uyumlu 3D gözlük
- 3D Blu-ray video
- Yüksek hızlı HDMI kablosu
- 1 Yüksek hızlı HDMI kablosu kullanarak SoundStage'inizi 3D uyumlu bir TV'ye bağlayın.
- 2 3D video ayarının etkinleştirildiğinden emin olun.  $\biguparrow$  tuşuna basın, [Ayar] > [Video] > [3D video izleyin] > [Oto.] seceneğini belirleyin.
	- 3D diskleri 2D modunda oynatmak için [Kapalı] seçeneğini belirleyin.
- 3 Blu-ray 3D diski oynatın ve 3D gözlüğü takın.
	- Video araması sırasında ve belirli oynatma modlarında video 2D görüntülenir. Oynatıma geri döndüğünüzde video tekrar 3D görüntülenir.

• Titremeyi gidermek için ekran parlaklığını değiştirin.

# <span id="page-15-1"></span>Blu-ray Bonus View özelliği

Bonus View özelliğini destekleyen Blu-ray disklerde, küçük bir ekran penceresinde yorumlar gibi ek içeriği görüntüleyebilirsiniz. Bonus View özelliği aynı zamanda resim içinde resim olarak da bilinir.

- 1 Bonus View özelliğini Blu-ray disk menüsünden etkinleştirin.
- 2 Filmi oynatırken **OPTIONS** tuşuna basın. » Seçenekler menüsü görüntülenir.
- **3 [PIP secimi] > [PIP]** öğesini secin.
	- Videoya bağlı olarak, PIP menüsü [1] veya [2] görüntülenir.
	- Bonus View özelliğini devre dışı bırakmak için [Kapalı] seçeneğini belirleyin.
- $4$  [2. konuşma dili] veya [2. altyazı dili] seçeneğini belirleyin.
- $5$  Bir dil secin ve OK tusuna basın.

# <span id="page-15-0"></span>Blu-ray BD-Live özelliği

BD-Live içeriği bulunan Blu-ray disklerde, yönetmenle çevrimiçi sohbet, en son film fragmanları, oyunlar, duvar kağıtları ve zil sesleri gibi ek özelliklere de erişebilirsiniz. BD-Live servisleri ve içeriği her disk için farklıdır.

### İhtiyacınız olan bileşenler

- BD-Live içeriği olan Blu-ray disk
- En az 1 GB kapasiteli USB depolama cihazı
- 1 Soundstage'inizi İnternet erişimi olan bir ev ağına bağlayın.
- 2 BD-Live yüklemesi için SoundStage'inizin sağ tarafındaki « konektörüne bir USB depolama aygıtı bağlayın.
- $3 \text{ th}$  tuşuna basın ve [Ayar] > [Gelişmiş] > [BD-Live güvenlik] > [Kapalı] seçeneklerini belirleyin.
	- BD-Live özelliğini devre dışı bırakmak için [Açık] seçeneğini belirleyin.

Not

- <span id="page-16-0"></span>4 Disk menüsünden BD-Live simgesini seçin ve OK tuşuna basın.
	- » BD-Live yüklemeye başlar. Yükleme süresi diske ve İnternet bağlantınıza bağlıdır.
- 5 BD-Live özelliğinde gezinmek için Gezinme düğmeleri tuşuna ve ardından bir seçenek belirlemek için OK tuşuna basın.

#### Not

• Depolama aygıtındaki belleği temizlemek için <sup>\*</sup> tuşuna basıp [Ayar] > [Gelişmiş] > [Hafızayı temizle] seçeneklerini belirleyin.

# <span id="page-16-1"></span>Bluetooth yoluyla müzik çalma

Bluetooth yoluyla SoundStage sisteminizi Bluetooth cihazınıza (örn. iPad, iPhone, iPod touch, Android telefon veya dizüstü bilgisayar) bağlayarak, bu cihazda bulunan ses dosyalarını SoundStage'den dinleyebilirsiniz.

#### İhtiyacınız olan bileşenler

- Bluetooth A2DP, AVRCP profilini destekleyen ve Bluetooth sürümü 2.1 + EDR olan bir Bluetooth cihazı.
- SoundStage ile bir Bluetooth cihazı arasındaki çalışma uzaklığı yaklaşık olarak 10 metredir.
- 1 Bluetooth modunu seçmek için SOURCE tuşuna arka arkaya basın.
	- » [BT] gösterge panelinde gösterilir.
- 2 Bluetooth cihazında, Bluetooth'u acın, bağlantıyı başlatmak için SoundStage'inizin adını arayın ve seçin (Bluetooth'un nasıl etkinleştirileceğini görmek için Bluetooth cihazının kullanıcı kılavuzuna bakın).
	- Şifre istendiğinde, "0000" olarak girin.
- $3$  Bu ürün sesli uyarı verene kadar bekleyin.
	- » Bluetooth bağlantısı başarılı olduğunda [BT\_RE] gösterge panelinde görüntülenir.
	- » Bağlantı başarısız olursa gösterge panelinde [BT] görüntülenmeye devam eder.
- 4 Bluetooth cihazınızda ses veya müzik dosyaları seçin ve çalın.
	- Çalma sırasında bir çağrı gelirse, müzik duraklatılabilir.
	- Müzik akışı kesilirse Bluetooth cihazını SoundStage'e daha yakın bir konuma yerleştirin.
- 5 Bluetooth'dan çıkmak için başka bir kaynak seçin.
	- Bluetooth moduna döndüğünüzde, Bluetooth bağlantısı hala aktif durumdadır.

## Not

- Müzik akışı, cihaz ile SoundStage arasında bulunan, duvar, cihazı kaplayan metal muhafaza veya aynı frekansta çalışan yakındaki cihazlar gibi engeller tarafından kesilebilir.
- SoundStage sisteminizi başka bir Bluetooth cihazına bağlamak isterseniz mevcut Bluetooth cihazıyla bağlantıyı kesmek için uzaktan kumandadaki tuşunu basılı tutun.

# NFC ile müzik çalma

NFC (Yakın Alan İletişimi) teknolojisi, cep telefonları gibi NFC özellikli cihazlar arasında kısa menzilli kablosuz iletişime olanak sağlar.

### İhtiyacınız olan bileşenler

- NFC işlevine sahip bir Bluetooth cihazı.
- Eşleştirme için bu ürünün NFC etiketi üzerindeki NFC cihazına dokunun.
- Ana ünite (sol ve sağ hoparlörler) ve bir NFC cihazı arasındaki çalışma mesafesi yaklaşık 10 metredir.
- <span id="page-17-0"></span>1 Bluetooth cihazınızda NFC'yi etkinleştirin (ayrıntılar için bkz. cihazınızın kullanım kılavuzu).
- $2$  Bu üründen bir uyarı sesi duyana kadar bu ürünün NFC etiketindeki NFC cihazına dokunun.
	- » NFC cihazı bu ürüne Bluetooth ile bağlanır. [BT] görüntülenir.
- $3$  NFC cihazınızda ses veya müzik dosyaları seçin ve çalın.
	- Bağlantıyı kesmek için bu ürünün NFC etiketindeki NFC cihazına tekrar dokunun.

# Veri dosyaları

SoundStage'iniz, bir disk veya USB depolama aygıtında bulunan resim, ses ve video dosyalarını oynatabilir. Bir dosyayı oynatmadan önce dosya formatının SoundStage'iniz tarafından desteklenip desteklenmediğini kontrol edin.

- 1 Dosyaları bir diskten veya USB depolama cihazından oynatabilirsiniz.
- 2 Oynatmayı durdurmak için  $\Box$  düğmesine basın.
	- Durduğunuz noktadan video izlemeye devam etmek için  $\blacktriangleright$  tuşuna basın.
	- Videoyu baştan başlatmak için OK tuşuna basın.

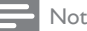

• DivX DRM korumalı dosyaları oynatmak için SoundStage'inizi HDMI kablosu ile bir TV'ye bağlayın.

## Altyazılar

Videoda birçok dilde altyazı bulunuyorsa, bir altyazı dili seçin.

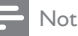

- Altyazı dosyası ile film dosyasının adlarının tamamen aynı olduğundan emin olun. Örneğin, video dosyasının adı 'movie.avi' ise, altyazı dosyasını 'movie.srt' veya 'movie. sub' olarak adlandırın.
- SoundStage'iniz şu dosya formatlarını destekler: .srt, .sub, .txt, .ssa, .ass, smi ve .sami. Altyazılar doğru şekilde görünmüyorsa, karakter setini değiştirin.
- 1 Video oynatılırken dil secmek için SUBTITLE tuşuna basın.
- $2$  DivX videoları için, altyazılar düzgün görünmüyorsa, karakter kümesini değiştirmek için aşağıdaki adımlarla devam edin.
- 3 OPTIONS tuşuna basın.
	- » Seçenekler menüsü görüntülenir.
- 4 [Karakter seti] öğesini seçin ve altyazıyı destekleyen bir karakter setini belirleyin.

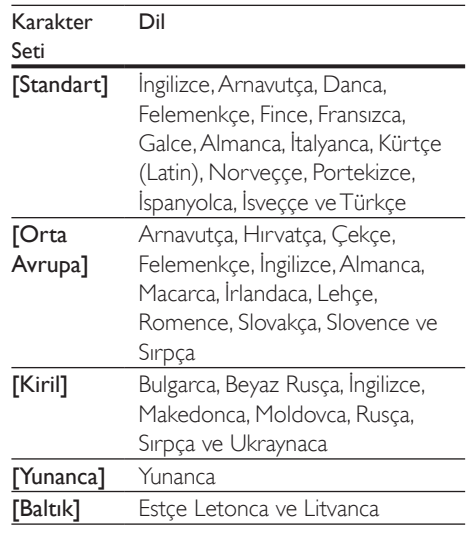

## DivX VOD kodu

DivX video satın almadan ve bunları ev sinema sisteminde oynatmadan önce www.divx.com adresinde DivX VOD kodunu kullanarak SoundStage'i kaydettirin.

1 <del>n</del> öğesine basın.

- <span id="page-18-0"></span>2 [Ayar] öğesini seçin ve ardından OK tuşuna basın.
- $3$  [Gelismiş] > [DivX® VOD Kodu] öğesini seçin.
	- » SoundStage'inizin DivX VOD kayıt kodu görüntülenir.

# <span id="page-18-3"></span>USB depolama cihazları

MP4 çalar veya dijital fotoğraf makinesi gibi bir USB depolama cihazındaki resim, müzik ve videoları oynatın.

#### İhtiyacınız olan bileşenler

- FAT veya NTFS dosya sistemleri için biçimlendirilmiş ve Yığın Depolama Sınıfı ile uyumlu olan bir USB depolama cihazı.
- [Desteklenen dosya formatlarından birinde](#page-30-1)  [hazırlanmış bir ortam dosyası](#page-30-1) (bkz. 'Dosya formatları' sayfa [29](#page-30-1)).

Not

- Bir USB uzatma kablosu, USB HUB veya USB çoklu okuyucu kullanıyorsanız, USB depolama cihazı tanınmayabilir.
- 1 Bir USB depolama aygıtını SoundStage'inizdeki (USB) konektörüne bağlayın.
- $\biguparrow$  öğesine basın.
- **[USB'ye gözat]** öğesini seçin ve ardından OK tuşuna basın.
	- » Bir içerik tarayıcısı görüntülenir.
- 4 Bir dosya seçin ve OK tuşuna basın.
- 5 Oynatma tuslarına basarak oynatımı kontrol [edin](#page-14-1) (bkz. 'Oynatma tuşları' sayfa [13](#page-14-1)).

# <span id="page-18-1"></span>Ses, video ve resim seçenekleri

Resim, ses ve video dosyalarını bir disk veya USB depolama cihazınızdan oynatırken gelişmiş özellikleri kullanın.

## <span id="page-18-2"></span>Ses seçenekleri

Ses dosyası çalarken bir müzik parçasını, diski veya klasörü tekrar ettirin.

- 1 Asağıdaki fonksiyonlar arasında geçis yapmak için arka arkaya OPTIONS tuşuna basın:
	- Geçerli parça veya dosyayı tekrarlayın.
	- Diskteki veya klasördeki tüm parçaları tekrarlar.
	- Tekrarlama modunu kapatır.

## <span id="page-18-4"></span>Video seçenekleri

Video izlerken altyazılar, konuşma dili, zaman arama ve görüntü ayarları gibi seçenekleri kullanın. Video kaynağına bağlı olarak bazı seçenekler bulunmayabilir.

- 1 OPTIONS düğmesine basın.
	- » Video seçenekleri menüsü görüntülenir.
- 2 Aşağıdakini seçmek ve değiştirmek için Gezinme düğmeleri ve OK tuslarına basın:
	- [Bilgi]:Oynatılan içerik hakkındaki bilgileri gösterir.
	- [Ses dili]: Video için konuşma dili seçer.
	- [Altyazı dili]: Video için altyazı dili seçer.
	- [Altyazı kaydırma]: Ekrandaki altyazı konumunu değiştirir.
	- [Karakter seti]: DivX altyazısını destekleyen bir karakter seti seçer.
	- [Zaman bazlı arama]: Sahnenin süresini girerek videonun belirli bir bölümüne atlar.
	- [2. konuşma dili]: Blu-ray video için ikinci konuşma dilini seçin.
	- [2. altyazı dili]: Blu-ray video için ikinci altyazı dilini seçin.
	- [Başlıklar]: Belirli bir başlık seçer.
- <span id="page-19-0"></span>• [Bölümler]: Belirli bir bölüm seçer.
- [Açı listesi]: Farklı bir kamera açısı seçer.
- [Menüler]: Disk menüsünü görüntüler.
- [PIP seçimi]: Bonus View özelliğini destekleyen bir Blu-ray oynatırken Resim içinde Resim penceresini görüntüleyin.
- [Yakınlaştır]: Bir video sahnesini veya resmi yakınlaştırır. Bir yakınlaştırma faktörü seçmek için Gezinme düğmeleri (sol/sağ) tuşlarına basın.
- [Tekrar]: Bir bölümü veya başlığı tekrarlar.
- [A-B tekrar.]: Tekrar oynatma için bir bölümde ya da parçada iki nokta işaretler ya da tekrarlama modunu kapatır.
- [Görüntü ayarları]: Önceden tanımlı bir renk ayarı seçer.

# <span id="page-19-2"></span>Resim seçenekleri

Bir resmi görüntülerken yakınlaştırın, döndürün, slayt gösterisine animasyon ekleyin ve ayarlarını değiştirin.

- 1 OPTIONS düğmesine basın. » Görüntü seçenekleri menüsü gösterilir.
- 2 Aşağıdaki ayarları seçmek ve değiştirmek için Gezinme düğmeleri ve OK tuşlarına basın:
	- [Bilgi]: Resim bilgilerini görüntüler.
	- [+90 Döndür]: Resmi saat yönünde 90 derece döndürür.
	- [-90 Döndür]: Resmi saat yönünün tersine 90 derece döndürür.
	- [Yakınlaştır]: Bir video sahnesini veya resmi yakınlaştırır. Bir yakınlaştırma faktörü seçmek için Gezinme düğmeleri (sol/sağ) tuşlarına basın.
	- [Slayt süresi]: Slayt gösterisindeki her bir fotoğrafın görüntülenme hızını seçer.
	- [Slayt animasyon]: Slayt gösterisi için animasyon seçer.
	- [Görüntü ayarları]: Önceden tanımlı bir renk ayarı seçer.
	- [Tekrar]: Seçili bir klasörü tekrarlar.

# <span id="page-19-1"></span>Müzikli slayt gösterisi

Resim ve ses dosyaları aynı diskte veya USB depolama cihazındaysa, müzikli bir slayt gösterisi oluşturabilirsiniz.

- 1 Bir parça seçin ve ardından OK tuşuna basın.
- **2** Resim klasörüne girmek için  $\Rightarrow$  **BACK** tuşuna basın.
- $3$  Bir fotoğraf seçin ve ardından slayt gösterisini başlatmak için > tuşuna basın.
- 4 Slayt gösterisini durdurmak için tuşuna basın.
- $5$  Müziği durdurmak için tekrar tuşuna basın.

## Not

• [SoundStage'inizin görüntü ve ses formatlarını](#page-32-0)  [desteklediğinden emin olun](#page-32-0) (bkz. 'USB' sayfa [31](#page-32-0)).

# Radyo

SoundStage'inizde FM radyo dinleyin ve 40 adete kadar radyo istasyonu kaydedin.

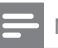

# Not

- AM ve dijital radyo desteklenmez.
- Stereo sinyali alınmazsa, radyo istasyonlarını tekrar kurmanız istenir.
- 1 FM antenini SoundStage'niz üzerindeki FM ANTENNA öğesine bağlayın.
	- En iyi alım için, anteni TV veya diğer yayılım kaynaklarından uzak bir yere yerleştirin.
- 2 Radyo kaynağına geçmek için uzaktan kumandada RADIO düğmesine basın.
	- » Radyo istasyonlarınızı hali hazırda yüklediyseniz, dinlediğiniz son kanal çalar.
- <span id="page-20-0"></span>» Herhangi bir radyo istasyonu yüklemediyseniz gösterge panelinde [AUTO INSTALL PRESS -- PLAY KEY] (otomatik kurulum -- oynat tuşuna basın) mesajı görünür. Radyo istasyonları eklemek için > tuşuna basın.
- $3$  Radyo istasyonlarını dinlemek veya değiştirmek için uzaktan kumandayı kullanın.

## Oynatma tuşları

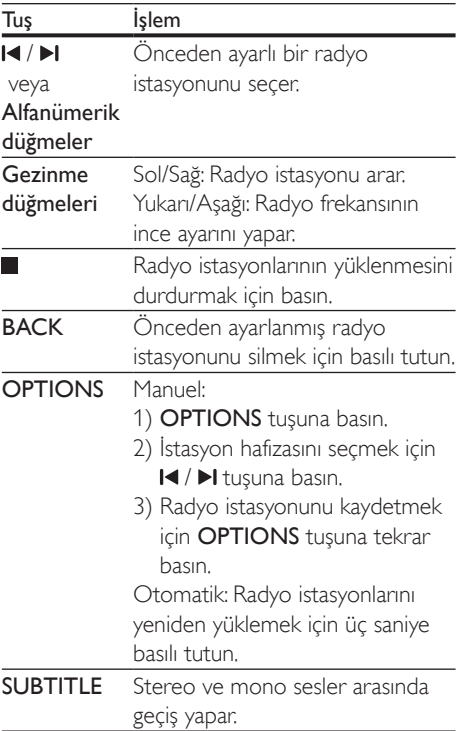

## <span id="page-20-2"></span>Şebeke ayarı

Bazı ülkelerde FM şebeke ayarı 50 kHz ve 100 kHz arasında değişebilir.

- 1 Radyo kaynağına geçmek için uzaktan kumandada RADIO düğmesine basın.
- $\overline{2}$   $\overline{3}$  öğesine basın.<br>  $\overline{3}$  50 kHz ve 100 k
- 3 50 kHz ve 100 kHz arasında geçiş yapmak icin  $\blacktriangleright$  (Oynat) tuşuna basın.

# MP3 çalar

Ses dosyalarını çalmak için bir MP3 çalar bağlayın.

## İhtiyacınız olan bileşenler

- MP3 çalar.
- 3,5 mm'lik stereo ses kablosu.
- **1** 3.5 mm'lik stereo ses kablosunu kullanarak MP3 çaları SoundStage sisteminizdeki AUDIO IN konektörüne bağlayın.
	- 6,5 mm'lik stereo ses kablosu kullanırsanız 3,5 mm - 6,5 mm dönüştürücü jakı kullanarak MP3 çaları SoundStage'inize bağlayın.
- 2 Gösterge panelinde **[AUDIO]** görüntülenene kadar SOURCE tuşuna arka arkaya basın.
- 3 Ses dosyalarını seçmek ve oynatmak için MP3 çalardaki tuşlara basın.

# <span id="page-20-1"></span>Smart TV'ye Gözatma

Çeşitli İnternet uygulamalarına ve özel olarak uyarlanmış İnternet web sitelerine erişmek için Smart TV'yi kullanın.

Smart TV hizmetleri hakkındaki interaktif tartışmalar için www.supportforum.philips.com adresinden Smart TV forumunu ziyaret edin.

## Not

- Koninklijke Philips Electronics N.V. Smart TV servis sağlayıcıları tarafından sağlanan içerikle ilgili herhangi bir sorumluluk kabul etmez.
- 1 [SoundStage'inizi yüksek hızlı İnternet](#page-12-2)  [erişimi olan bir ev ağına bağlayın](#page-12-2) (bkz. 'Ev ağına bağlanma ve ağı ayarlama' sayfa [11](#page-12-2)).
- 2 <del>n</del> öğesine basın.<br>3 Kanart TV1 öğesi
- **[Smart TV]** öğesini seçin ve ardından OK tuşuna basın.
- 4 Ekranda gösterilen mesajı onaylamak için ekrandaki talimatları izleyin.
	- » Smart TV başlangıç sayfası görüntülenir.

 $5$  Uygulamaları secmek ve metin girmek [için uzaktan kumandayı kullanın \(örneğin](#page-21-0)  [e-posta adresi, web URL'si, şifreler vb.\)](#page-21-0) (bkz. 'Smart TV'de gezinme' sayfa [20\)](#page-21-0).

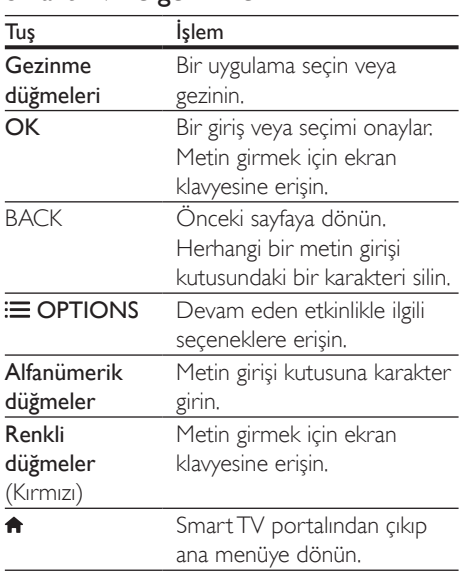

### <span id="page-21-0"></span>Smart TV'de gezinme

## USB-HID klavye veya fare kullanma

#### İhtiyacınız olan bileşenler

- İnsan Arayüz Tasarımı (USB-HID) sınıfıyla uyumlu, kablolu veya kablosuz bir USB hub, klavye veya fare.
- 1 SoundStage'inizdeki  $\leftarrow$  (USB) konektörüne bir USB klavye veya fare bağlayın.
	- Kablosuz USB cihazına bağlanmak için kablosuz alıcıyı SoundStage'inizdeki USB konektörüne bağlayın. Ayrıntılı bilgi için kablosuz USB aygıtlarının kullanım kılavuzuna bakın.
- $\bigstar$  öğesine basın.
- $3$  [Tercihler] > [Klavye düzeni] öğesini seçin.
- 4 Bir dil secin.
	- » Söz konusu dile ilişkin standart klavye etkinleştirilir.
- 5 Karakterleri girmek için klavyeyi veya web sayfasında gezinmek için fareyi kullanın.
	- USB-HID fare imleci Smart TV'de çalışmaz ve İnternet sayfalarını açmaz.
	- Bazı klavyelerdeki multimedya tuşları desteklenmez.

## Gezinme geçmişinin temizlenmesi

Parolaları, tanımlama bilgilerini ve gezinme verilerini SoundStage'inizden kaldırmak için gezinme geçmişini temizleyin.

- 1 <del>n</del> öğesine basın.
- **2 [Ayar]** öğesini secin ve ardından  $OK$ tuşuna basın.
- $3$  [Ağ] > [Smart TV hafızasını temizle] öğesini seçin.
- 4 Onaylamak için OK düğmesine basın.

# Çevrimiçi video kiralama

SoundStage'iniz üzerinden çevrimiçi mağazalardan video kiralayın. İster hemen, ister daha sonra izleyin.

Birçok çevrimiçi video mağazası farklı kiralama bedelleri, dönemleri ve koşullarında çok zengin video seçenekleri sunmaktadır. Bazı mağazalar için kiralama yapmadan önce bir hesap oluşturmanız gerekir.

### İhtiyacınız olan bileşenler

- En az 8 GB kapasiteli USB depolama aygıtı.
- 1 [SoundStage'inizi yüksek hızlı İnternet](#page-12-2)  [erişimi olan bir ev ağına bağlayın](#page-12-2) (bkz. 'Ev ağına bağlanma ve ağı ayarlama' sayfa [11](#page-12-2)).
- 2 SoundStage'inizdeki <<a>
(USB) yuvasına boş bir USB depolama aygıtı takın ve USB aygıtını formatlamak için ekranda gösterilen talimatları izleyin.
	- Formatlama işleminden sonra USB depolama aygıtını <<a>
	(USB) yuvasında bırakın.
- <span id="page-22-0"></span>• USB depolama aygıtı formatlandıktan sonra, yeniden Linux işletim sistemi kullanılarak formatlanana kadar artık bilgisayarlarla ve kameralarla uyumlu olmayacaktır.
- $3 \text{ A}$  öğesine basın.
- [Smart TV] öğesini seçin ve ardından OK tuşuna basın.
	- » Ülkenizde mevcut çevrimiçi servisler görüntülenir.
- $5$  Bir video mağazası seçin ve ardından OK tuşuna basın.
- 6 Bir video kiralamak veya izlemek için ekranda gösterilen talimatları izleyin. İstenirse, kaydolmak veya mağaza hesabında oturum açmak için gerekli bilgileri girin.
	- » Video, USB depolama aygıtınıza indirildi. Videoyu yalnızca SoundStage'inizde izleyebilirsiniz.
- 7 [Oynatmayı kontrol etmek için oynatma](#page-14-1)  [tuşlarına basın](#page-14-1) (bkz. 'Oynatma tuşları' sayfa [13\)](#page-14-1).
	- Bir videoyu oynatamazsanız SoundStage'iniz tarafından desteklendiğinden emin olmak için dosya formatını kontrol edin.

# <span id="page-22-1"></span>DLNA ile bilgisayarda gezinin

SoundStage'iniz aracılığıyla ev ağınızdaki bir bilgisayardan veya ortam sunucusundan resimlere, ses ve video dosyalarına erişin ve bunları oynatın.

## Başlamadan önce

- Cihazınıza DLNA uyumlu bir ortam sunucusu uygulaması yükleyin. Sizin için en uygun olan uygulamayı indirdiğinizden emin olun. Örneğin,
	- PC icin Windows Media Player 11 yeya üstü
	- Mac veya PC için Twonky Media Server
- Dosyaların ortam paylaşımını etkinleştirin. Kullanım kolaylığı sağlamak için, aşağıdaki uygulamalara ilişkin adımlar kılavuzda mevcuttur:
	- [Windows Media Player 11](#page-22-2) (bkz. 'Microsoft Windows Media Player 11' sayfa [21](#page-22-2))
	- [Windows Media Player 12](#page-23-0) (bkz. 'Microsoft Windows Media Player 12' sayfa [22](#page-23-0))
	- [Twonky Media for Mac](#page-23-1) (bkz. 'Macintosh OS X Twonky Media (v4.4.2)' sayfa [22](#page-23-1))

### Not

• Bu uygulamalarla veya diğer ortam sunucularıyla ilgili daha fazla yardım için, ortam sunucusu yazılımının kullanıcı kılavuzuna bakın.

# Ortam sunucusu yazılımının kurulması

Medya paylaşımını etkinleştirmek için medya sunucusu yazılımını yükleyin.

### Başlamadan önce

- [Soundstage'inizi bir ev ağına bağlayın.](#page-12-2) (bkz. 'Ev ağına bağlanma ve ağı ayarlama' sayfa [11](#page-12-2)) Daha iyi video kalitesi için, mümkün olduğunda kablolu bağlantı kullanın.
- Bilgisayarı ve DLNA uyumlu diğer cihazları aynı ev ağına bağlayın.
- PC güvenlik duvarının Media Player programlarının çalışmasına izin verdiğinden (veya güvenlik duvarının istisna listesinde medya sunucusu yazılımının bulunduğundan) emin olun.
- Bilgisayarınızı ve yönlendiriciyi açın.

### <span id="page-22-2"></span>**Microsoft Windows Media Player 11**

- 1 Bilgisayarınızda Windows Media Player'ı başlatın.
- 2 Kitaplık sekmesini tıklatın ve ardından Medya Paylaşımı'nı seçin.
- 3 Medya Paylaşımı'nı bilgisayarınızdailk kez seçtiğinizde bir pencere açılır. Medyamı paylaş kutusunu işaretleyin ve Tamam tuşuna basın.
	- » Medya Paylaşımı ekranı görüntülenir.
- 4 Medya Paylaşımı ekranında, cihazın Bilinmeyen Cihaz olarak işaretlendiğinden emin olun.
	- » Bir dakika veya sonrasında bilinmeyen bir cihaz görmüyorsanız, bilgisayarınızın güvenlik duvarının bağlantıyı engellemiyor olduğundan emin olun.
- $5$  Bilinmeyen cihazı secin ve **İzin ver** öğesini tıklatın.
	- » Cihazın yanında yeşil bir onay işareti görünür.
- 6 Varsayılan olarak, Windows Media Player şu klasörlerdeki dosyaları paylaşır: Müziğim, Resimlerim ve Videolarım. Dosyalarınız klasörlerde değilse, Kitaplık > Kitaplığa Ekle seçeneğini seçin.
	- » Kitaplığa Ekle ekranı görüntülenir.
	- Gerekiyorsa, izlenen klasörlerin bir listesini görüntülemek için Gelişmiş seçenekler öğesini seçin.
- 7 Erişebileceğim klasörlerim ve başkalarının klasörleri öğesini seçin ve ardından Ekle'yi tıklatın
- 8 Ortam dosyalarınızı içeren diğer klasörleri eklemek için ekrandaki talimatları izleyin.

## <span id="page-23-0"></span>**Microsoft Windows Media Player 12**

- 1 Bilgisayarınızda Windows Media Player'ı başlatın.
- 2 Windows Media Player'da, Akış sekmesini tıklatın ve ardından Medya akışını aç öğesini seçin.
	- » Medya akış seçenekleri ekranı görüntülenir.
- $3$  Medya akışını aç öğesini tıklatın.
	- » Windows Media Player ekranına dönersiniz.
- 4 Akış sekmesini tıklatın ve Daha fazla akış seceneği öğesini seçin.
	- » Medya akış seçenekleri ekranı görüntülenir.
- $5$  Yerel ağ ekranında bir medya programı gördüğünüzden emin olun.
	- » Bir medya programı görmüyorsanız, bilgisayarınızın güvenlik duvarının bağlantıyı engellemiyor olduğundan emin olun.
- 6 Medya programını seçin ve İzin verildi öğesine tıklatın.
	- » Medya programının yanında yeşil bir ok görünür.
- 7 Varsayılan olarak, Windows Media Player şu klasörlerdeki dosyaları paylaşır: Müziğim, Resimlerim ve Videolarım. Dosyalarınız diğer klasörlerdeyse, Düzenle sekmesini tıklatın ve Kitaplıkları yönet> Müzik öğesini seçin.
	- » Müzik Kitaplığı Konumları ekranı görüntülenir.
- 8 Ortam dosyalarınızı içeren diğer klasörleri eklemek için ekrandaki talimatları izleyin.

## <span id="page-23-1"></span>**Macintosh OS X Twonky Media (v4.4.2)**

- 1 Macintosh bilgisayarınızda kullanmak üzere yazılımı satın almak veya 30 günlük ücretsiz denemeyi indirmek için www.twonkymedia.com adresini ziyaret edin.
- 2 Macintosh bilgisayarda Twonky Media uygulamasını başlatın.
- 3 Twonky Media Sunucu ekranında, Basit Kurulum ve İlk Adımlar seçeneğini seçin. » İlk adımlar ekranı görüntülenir.
- 4 Ortam sunucunuz için bir ad yazın ve ardından Değişiklikleri kaydet öğesine tıklatın.
- 5 Tekrar Twonky Medya ekranında, Basit Kurulum ve Paylaşma öğesini seçin.
	- » Paylaşım ekranı görünür.
- <span id="page-24-0"></span>6 Paylaşılacak dosyaları bulup seçin ve ardından Değişiklikleri Kaydet öğesini seçin.
	- » Macintosh bilgisayarınız klasörleri otomatik olarak yeniden gözden geçirir ve böylelikle dosyalar paylaşıma hazır olurlar.

# Bilgisayarınızdaki dosyaları oynatma

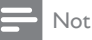

- Bilgisayarınızdaki multimedya içeriğini oynatmadan önce SoundStage'in ev ağına bağlı olduğundan ve ortam sunucusu yazılım ayarlarının doğru bir şekilde yapıldığından emin olun.
- 1  $\uparrow$  öğesine basın.<br>2 **IPC'ye sözatl** öğ
- [PC'ye gözat] öğesini seçin ve ardından OK tuşuna basın.
	- » Bir içerik tarayıcısı görüntülenir.
- 3 Ağdaki bir cihazı seçin.
	- » Seçilen cihazdaki klasörler görüntülenir. Ortam sunucusuna bağlı olarak, klasör adları farklı olabilir.
	- Klasörleri göremiyorsanız, seçilen cihazda ortam paylaşımını etkinleştirdiğinizden ve içeriğin paylaşıma açık olduğundan emin olun.
- 4 Bir dosya seçin ve OK tuşuna basın.
	- Bazı ortam dosyaları uyumluluk sorunları nedeniyle oynatılmayabilir. SoundStage'inizin desteklediği dosya formatlarını kontrol edin.
- $5$  [Oynatma tuşlarına basarak oynatımı kontrol](#page-14-1) [edin](#page-14-1) (bkz. 'Oynatma tuşları' sayfa [13](#page-14-1)).

# <span id="page-24-2"></span>Ses seçme

Bu bölümde video veya müzik için ideal sesin nasıl seçileceği açıklanmıştır.

1 **III** öğesine basın.

2 Ses seceneklerine erismek için Gezinme düğmeleri (sol/sağ) tuşuna basın.

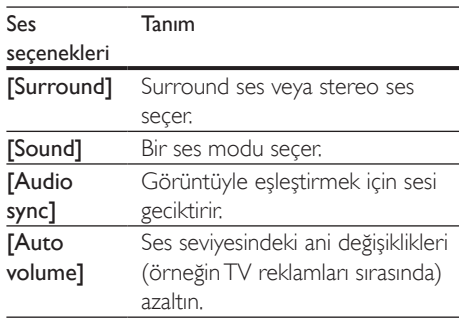

- 3 Bir seçim yapın ve OK tuşuna basın.
	- Cıkmak için **5 BACK** düğmesine basın.
		- Bir dakika içinde bir düğmeye basmazsanız, otomatik olarak menüden çıkılır.

# <span id="page-24-3"></span>Surround ses modu

Surround ses modlarıyla sürükleyici bir ses deneyimi yaşayın.

- 1 **III** öğesine basın.
- **2** [Surround] öğesini seçin ve ardından OK tuşuna basın.
- 3 Ekranda bir ayar seçmek için Gezinme düğmeleri (yukarı/aşağı) tuşuna basın:
	- [Auto]: Ses yayınına dayalı surround ses.
	- [Virtual Surround]: Sanal surround.
	- **[Stereo]**: 2 kanallı stereo ses. Müzik dinlemek için idealdir.
- 4 Onaylamak için **OK** düğmesine basın.

## <span id="page-24-1"></span>Ses modu

Video veya müziğe uygun önceden tanımlı ses modlarını seçin.

- 1 Hoparlörlerde sonradan ses işlemenin [etkinleştirildiğinden emin olun.](#page-28-1) (bkz. 'Hoparlör ayarları' sayfa [27](#page-28-1)).
- 2 **III** öğesine basın.
- 3 [Sound] öğesini seçin ve ardından OK tuşuna basın.
- 4 Ekranda bir ayar secmek için **Gezinme** düğmeleri (yukarı/aşağı) tuşuna basın:
	- **[Auto]**: Ses akışına göre bir ses ayarını otomatik olarak seçin.
	- [Balanced]: Ekstra ses efekti olmadan film ve müzikleri orijinal sesinden dinleyin.
	- [Powerful]: Aksiyon türü videoları izlerken ve eğlenceli partiler verirken güçlü ses özelliğinin keyfini çıkarın.
	- **[Bright]**: Monoton filmlere ve müzik parçalarına ekstra ses efektleriyle renk katın.
	- [Clear]: Çaldığınız müzik parçalarındaki her ayrıntıyı işitin ve filmlerdeki konuşmaları net olarak duyun.
	- [Warm]: Konuşulan sözcükleri ve müzik parçalarındaki vokalleri rahatça anlayın.
	- [Personal]: Sesi tercihlerinize göre kişiselleştirin.
- 5 Onaylamak için OK düğmesine basın.

## Ekolayzır

SoundStage'in yüksek frekans (tiz), orta frekans (mid) veya alçak frekans (bas) ayarlarını değiştirin.

- 1 **H** öğesine basın.<br>2 Sound1 > Pers
- [Sound] > [Personal] öğelerini seçin ve Gezinme düğmeleri (sağ) tuşuna basın.
- $3$  Bas, orta ve tiz frekansını değiştirmek için Gezinme düğmelerine basın (yukarı/aşağı).
- 4 Onaylamak için **OK** düğmesine basın.

# <span id="page-25-0"></span>Otomatik ses düzeyi

Ses seviyesindeki ani değişiklikleri (örneğin TV reklamları sırasında) azaltmak için otomatik ses seviyesi özelliğini açın.

- 1 **III** öğesine basın.
- 2 [Auto volume] öğesini seçin ve ardından OK tuşuna basın.
- 3 Ardından, Gezinme düğmeleri (yukarı/ asağı) tuşuna basarak [Açık] veya [Kapalı] öğesini seçin.
- 4 Onaylamak için **OK** düğmesine basın.

# <span id="page-26-0"></span>6 Ayarların değiştirilmesi

SoundStage ayarları en iyi performansı elde etmek için önceden yapılandırılmıştır. Bir ayarı değiştirmek için özel bir neden yoksa, varsayılan ayarı korumanızı öneririz.

#### Not

- Soluk görünen bir ayarı değiştiremezsiniz.
- Önceki menüye dönmek için **D BACK** düğmesine basın. Menüden çıkmak için  $\bigcap$  düğmesine basın.

# <span id="page-26-2"></span>Dil ayarları

- 1 öğesine basın.
- 2 [Ayar] öğesini seçin ve ardından OK tuşuna basın.
- 3 **[Tercihler]** öğesini seçin ve ardından OK tuşuna basın.
- 4 Asağıdakini seçmek ve değiştirmek için Gezinme düğmeleri ve OK tuşlarına basın:
	- [Menü dili]: Menü için bir görüntü dili seçer.
	- [Ses]: Diskler için bir ses dili seçer.
	- [Klavye düzeni]: Dilinizde bir klavye seçer.
	- [Altyazı]: Diskler için bir altyazı dili secer.
	- [Disk menüsü]: Diskler için bir menü dili seçer.

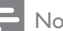

### Not

- İstediğiniz disk dili yoksa, listeden [Diğer] öğesini seçerek [bu kullanım kılavuzunun arkasında bulacağınız](#page-37-1)  [4 basamaklı dil kodunu girebilirsiniz](#page-37-1) (bkz. 'Dil kodu' sayfa [36](#page-37-1)).
- Diskte bulunmayan bir dil seçerseniz SoundStage diskin varsayılan dilini kullanır.

# <span id="page-26-1"></span>Resim ve video ayarları

- 1  $\uparrow$  öğesine basın.<br>2 **Kayarl** öğesini se
- [Ayar] öğesini seçin ve ardından OK tuşuna basın.
- 3 [Video] öğesini seçin ve ardından OK tuşuna basın.
- 4 Aşağıdakini seçmek ve değiştirmek için Gezinme düğmeleri ve OK tuslarına basın:
	- [Tv type]: Video doğru şekilde görüntülenmiyorsa, bir TV türü seçin (renk sistemi).
	- [TV ekranı]: TV ekranına sığacak bir resim formatı seçer.
	- [HDMI video]: SoundStage'inizde HDMI OUT (ARC) konektöründen çıkan video sinyalinin çözünürlüğünü seçer. Seçilen çözünürlüğü kullanabilmek için, TV'nizin seçilen çözünürlüğü desteklediğinden emin olun.
	- [HDMI Derin Renk]: Milyarlarca rengin kullanıldığı canlı görüntülerle TV ekranınızda doğal dünyayı yeniden oluşturur. SoundStage'iniz, bir HDMI kablosuyla Derin Renk özelliğinin etkinleştirildiği bir TV'ye bağlı olmalıdır.
	- [Görüntü ayarları]: Video görüntüsü için önceden tanımlanmış renk ayarlarını seçer.
	- [3D video izleyin]: HDMI videoyu 3D veya 2D videoyu destekleyecek şekilde ayarlar.

#### Not

• Bir ayarı değiştirirseniz, TV'nin yeni ayarı desteklediğinden emin olun.

# <span id="page-27-3"></span><span id="page-27-0"></span>Ses ayarları

- 1 **+** öğesine basın.<br>2 Mavarl öğesini se
- [Ayar] öğesini seçin ve ardından OK tuşuna basın.
- $3$  [Ses] öğesini seçin ve ardından OK tuşuna basın.
- 4 Aşağıdakini seçmek ve değiştirmek için Gezinme düğmeleri ve OK tuslarına basın:
	- **[Gece modu]**: Düşük ses seviyesinde dinlemek için SoundStage'inizde yüksek seslerin ses seviyesini azaltır. Gece modu sadece Dolby Digital, Dolby Digital Plus ve Dolby True HD müzikli DVD ve Blu-ray disklerde kullanılabilir.
	- [HDMI ses]: TV'nizdeki HDMI ses çıkışını ayarlar veya devre dışı bırakır.
	- [Varsayılan ses ayarları]: Tüm ses modlarının ekolayzır ayarlarını varsayılan değerlere geri yükler.

# <span id="page-27-2"></span>Ebeveyn denetimi ayarları

- 1 **\*** öğesine basın.<br>2 Kavarl öğesini se
- [Ayar] öğesini seçin ve ardından OK tuşuna basın.
- 3 **[Tercihler]** öğesini seçin ve ardından OK tuşuna basın.
- 4 Aşağıdakini seçmek ve değiştirmek için Gezinme düğmeleri ve OK tuşlarına basın:
	- [Parola değiştir]: Ebeveyn denetimi erişimine ilişkin parolanızı ayarlar veya değiştirir. Parolanız yoksa veya parolanızı unuttuysanız 0000 girin.
	- [Ebeveyn kontrolü]: Yaş sınıflandırmasıyla kaydedilmiş disklere erişimi kısıtlar. Sınıflandırmadan bağımsız olarak tüm diskleri oynatmak için 8 veya [Kapalı] seçimini yapın.

# <span id="page-27-1"></span>Ekran ayarları

- 1 **+** öğesine basın.<br>2 Mavarl öğesini se
- [Ayar] öğesini seçin ve ardından OK tuşuna basın.
- $3$  [Tercihler] öğesini seçin ve ardından OK tuşuna basın.
- 4 Aşağıdakini seçmek ve değiştirmek için Gezinme düğmeleri ve OK tuslarına basın:
	- [Otomatik altyazı kaydırma]: Bu özelliği destekleyen TV'lerde altyazıların otomatik olarak konumlandırılmasını etkinleştirir veya devre dışı bırakır.
	- [Gösterge paneli]: SoundStage ön panel ekranının parlaklığını ayarlar.
	- [VCD PBC]: Oynatım Kontrolü özelliği olan VCD ve SVCD disklerinin içerik menüsünde dolaşmayı etkinleştirir veya devre dışı bırakır.

# <span id="page-27-4"></span>Enerji tasarrufu ayarları

- 1 <del>n</del> öğesine basın.
- 2 [Ayar] öğesini seçin ve ardından OK tuşuna basın.
- 3 [Tercihler] öğesini seçin ve ardından OK tuşuna basın.
- 4 Aşağıdakini seçmek ve değiştirmek için Gezinme düğmeleri ve OK tuşlarına basın:
	- [Ekran koruyucu]: 10 dakika boyunca herhangi bir işlem yapılmadığında SoundStage'i ekran koruyucu moduna geçirir.
	- [Oto. bekleme]: 18 dakika boyunca herhangi bir işlem yapılmadığında SoundStage'i bekleme moduna geçirir. Bu zamanlayıcı yalnızca bir disk veya USB oynatımı duraklatıldığında veya durdurulduğunda çalışır.
	- [Kpnm. zmnlyc.]: Uyku zamanlayıcısının süresini ayarlayarak SoundStage'in belirtilen süre geçtikten sonra beklemeye alınmasını sağlar.

# <span id="page-28-1"></span><span id="page-28-0"></span>Hoparlör ayarları

- 1 **+** öğesine basın.<br>2 Mayarl öğesini se
- **[Ayar]** öğesini seçin ve ardından OK tuşuna basın.
- $3$  [Gelişmiş] öğesini seçin ve ardından OK tuşuna basın.
- 4 Aşağıdakini seçmek ve değiştirmek için Gezinme düğmeleri ve OK tuslarına basın:
	- [Gelişmiş ses]: Hoparlörde sonradan ses işlemeyi etkinleştirmek için [Açık] seçeneğini belirleyin ve karaoke ayarlarını etkinleştirin (ürününüz Karaoke özelliğini destekliyorsa). Diskin orijinal sesini çalmak için **[Kapalı]** öğesini seçin.

# İpucu

• [Önceden tanımlanmış bir ses modu seçmeden önce](#page-24-1)  [sonradan ses işlemeyi etkinleştirin](#page-24-1) (bkz. 'Ses modu' sayfa [23](#page-24-1)).

# <span id="page-28-2"></span>Varsayılan ayarların geri yüklenmesi

- $\biguparrow$  tuşuna basın.
- 2 [Ayar] öğesini seçin ve ardından OK tuşuna basın.
- $3$  [Gelismis] > [Varsayılan ayarları geri yükle] öğelerini seçin ve OK tuşuna basın.
- 4 **[TAMAM]** seçeneğini seçin ve ardından onaylamak için OK tuşuna basın.
	- » SoundStage'iniz, ebeveyn kontrolü ve DivX VOD kayıt kodu gibi bazı ayarlar dışında varsayılan ayarlarına sıfırlanır.

# 7 Yazılım güncelleme

Philips ürünlerini sürekli olarak geliştirmeye çalışmaktadır. En iyi özellikleri ve desteği elde etmek için SoundStage'inizi en son yazılımla güncelleyin.

www.philips.com/support web sitesine giderek elinizdeki yazılımın sürümü ile en son sürümü karşılaştırın. Geçerli sürüm Philips destek web sitesinde sunulan en son sürümden daha eskiyse SoundStage'inizi en son yazılımla güncelleyin.

## Dikkat

• Yazılımın ürününüzde yüklü olandan daha düşük bir sürümünü yüklemeyin. Philips, yazılımın eski sürümüne geçilmesinden kaynaklanacak sorunlardan sorumlu tutulamaz.

# Yazılım sürümünün kontrol edilmesi

SoundStage'inizde yüklü olan geçerli yazılımın sürümünü kontrol edin.

- $1 \cdot \hat{\mathbf{r}}$  tusuna basın.
- **2 [Ayar]** öğesini secin ve ardından  $OK$ tuşuna basın.
- **3** [Gelismis] > [Sürüm bilgisi] öğesini secin. » Yazılım sürümü görüntülenir.

# Yazılımın USB yoluyla güncellenmesi

### İhtiyacınız olan bileşenler

• FAT veya NTFS formatlı ve en az 256 MB kapasiteli bir USB flash sürücü. Bir USB sabit disk kullanmayın.

- <span id="page-29-0"></span>• Internet erişimli bir bilgisayar.
- ZIP dosya formatını destekleyen bir arşivleme yardımcı programı.

# Adım 1: En son yazılımı yükleyin

- 1 USB flash sürücüyü bilgisayarınıza bağlayın.<br>2 Web tarayıcınızda
- 2 Web tarayıcınızda www.philips.com/support adresine gidin.
- 3 Philips Destek web sitesinde, ürününüzü ve Yazılım ve sürücüler bölümünü bulun.
	- » Yazılım güncellemesi bir zip dosyası olarak bulunur.
- 4 Zip dosyasını USB flash sürücünün kök dizinine kaydedin.
- 5 Yazılım güncellemesini kök dizine aktarmak için arşivleme yardımcı programını kullanın.
	- » Dosyalar USB flash sürücünün UPG\_ ALL klasörünün altına aktarılır.
- 6 USB flash sürücüyü bilgisayardan çıkarın.

# Adım 2: Yazılımı güncelleyin

## Dikkat

• Güncelleme sırasında SoundStage'i kapatmayın veya USB flash sürücüyü çıkarmayın.

- 1 İndirilen dosyayı içeren USB flash sürücüyü SoundStage'inize bağlayın.
	- Disk bölmesinin kapandığından ve içinde disk bulunmadığından emin olun.
- 2 <del>m</del> öğesine basın.<br>3 Kavarl öğesini se
- **[Ayar]** öğesini seçin ve ardından OK tuşuna basın.
- $4$  [Gelismis] > [Yazılım güncelleme] > [USB] seçeneğini belirleyin.
- $5$  Güncellemeyi onaylamak için ekrandaki talimatları uygulayın.
	- » Güncelleme işleminin tamamlanması yaklaşık 5 dakika sürer.

# <span id="page-29-1"></span>Yazılımın internet yoluyla güncellenmesi

- 1 [Soundstage'inizi yüksek hızlı İnternet erişimi](#page-9-2)  [olan bir ev ağına bağlayın.](#page-9-2) (bkz. 'Bağlantı ve ayarlar' sayfa [8](#page-9-2))
- $\frac{2}{3}$   $\frac{4}{3}$  Gğesine basın.
- [Ayar] öğesini seçin ve ardından OK tuşuna basın.
- $4$  [Gelişmiş] > [Yazılım güncelleme] > [Ağ] seçeneğini belirleyin.
	- » Bir yükseltme ortamı algılanırsa, güncellemeyi başlatmanız veya iptal etmeniz istenecektir.
	- » Yükseltme dosyasını indirmek ev ağınızın durumuna bağlı olarak uzun sürebilir.
- 5 Güncellemeyi onaylamak için ekrandaki talimatları uygulayın.
	- » Güncelleme işleminin tamamlanması yaklaşık 5 dakika sürer.
	- » Tamamlandıktan sonra SoundStage otomatik olarak kapanır ve yeniden başlar. Otomatik olarak yeniden başlamazsa, güç kablosunu birkaç saniyeliğine çıkarın ve tekrar takın.

# <span id="page-30-4"></span><span id="page-30-0"></span>8 Ürün spesifikasyonları

#### Not

• Teknik özellikler ve tasarım üzerinde önceden haber vermeden değişiklik yapılabilir.

### <span id="page-30-3"></span>Bölge kodları

SoundStage'in arka tarafında veya altında bulunan tip plakası, desteklenen bölgeleri gösterir.

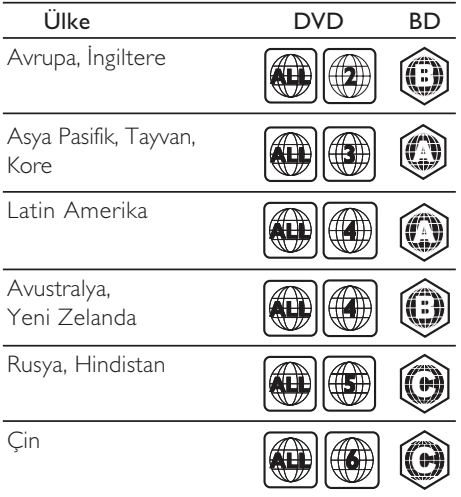

## <span id="page-30-2"></span>Medya formatları

• AVCHD, BD, BD-R/ BD-RE, BD-Video, DVD-Video, DVD+R/+RW, DVD-R/-RW, DVD+R/-R DL, CD-R/CD-RW, Ses CD'si, Video CD'si/SVCD'si, Resim dosyaları, MP3 dosyaları, WMA dosyaları, DivX Plus HD dosyaları, USB depolama cihazı

# <span id="page-30-1"></span>Dosya formatları

- Ses:
	- .aac, .mka, .mp3, .wma, .wav, .mp4, .m4a, .flac, .ogg
	- .ra (Sadece Asya Pasifik ve Çin'de bulunur)
- Video:
	- .avi, .divx, .mp4, .m4v, .mkv, .asf, .wmv, .m2ts, .mpg, .mpeg, .flv, .3gp
	- .rmvb, .rm, .rv (Sadece Asya Pasifik ve Çin'de)
- Görüntü: .jpg, .jpeg, .jpe, .gif, .png

### Bluetooth

- Bluetooth profilleri: A2DP, AVRCP
- Bluetooth sürümü: 2.1 + EDR

### Ses formatları

SoundStage'iniz aşağıdaki ses dosyalarını destekler.

#### (. ra dosyaları sadece Asya Pasifik ve Çin'de desteklenir)

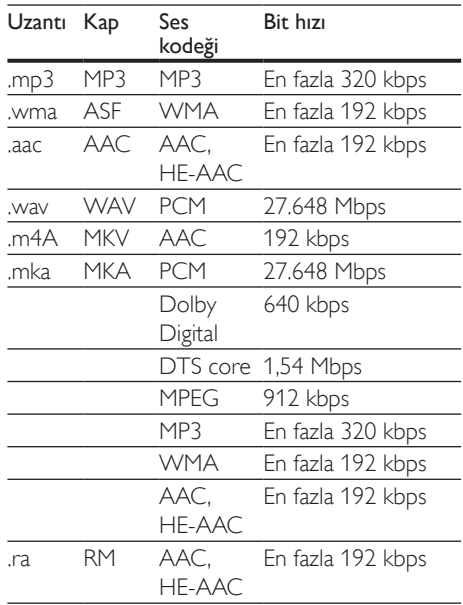

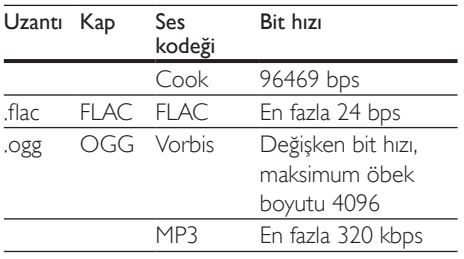

## Video formatları

Yüksek çözünürlüklü bir TV'niz varsa SoundStage'iniz video dosyalarınızı aşağıdaki özelliklerle oynatmanıza olanak tanır:

- Çözünürlük: 1920 x 1080 piksel,
- Oynatım hızı:  $6 \sim 30$  saniyedeki kare sayısı

#### AVI kapsayıcısında .avi dosyaları

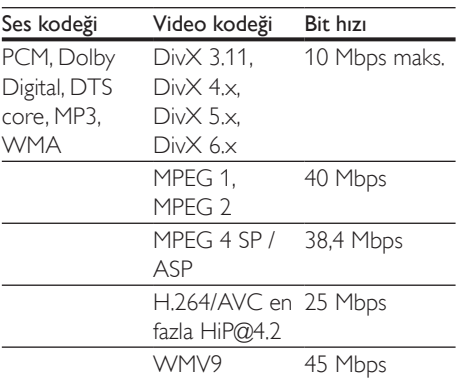

#### AVI kapsayıcısında .divx dosyaları

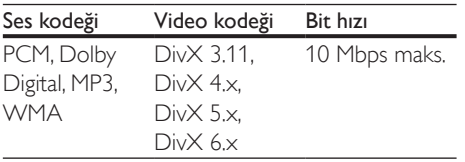

### MP4 kapsayıcısında .mp4 veya .m4v dosyaları

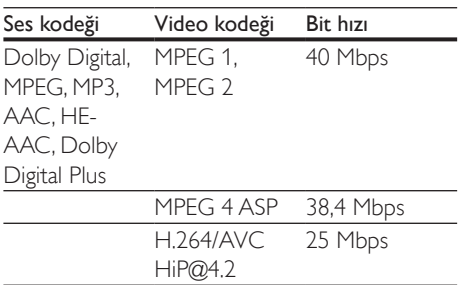

### MKV kapsayıcısında .mkv dosyaları

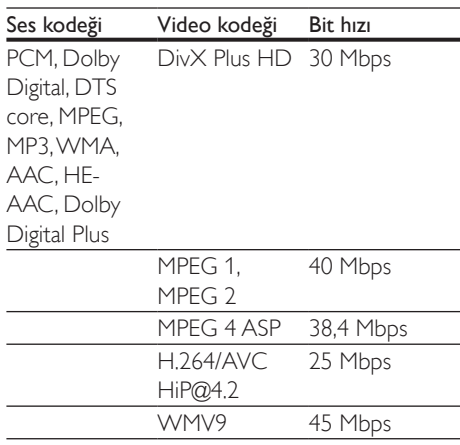

### MKV kapsayıcısındaki .m2ts dosyaları

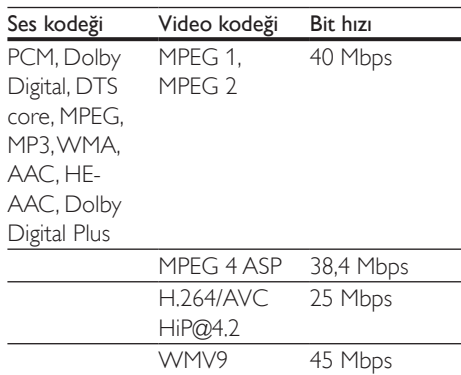

### ASF kapsayıcısında .asf dosyaları

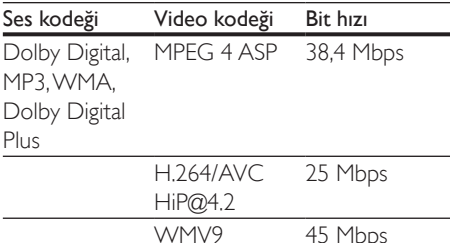

#### PS kapsayıcısında .mpg ve .mpeg dosyaları

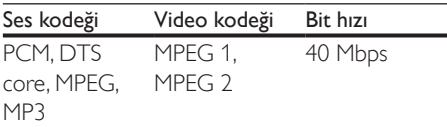

#### FLV kapsayıcısındaki .flv dosyaları

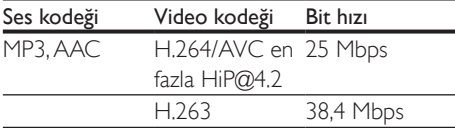

#### 3GP kapsayıcısındaki .3gp dosyaları

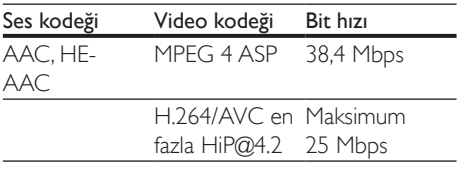

RM kapsayıcısındaki .rm, .rv ve .rmvb dosyaları (Sadece Asya Pasifik ve Çin'de)

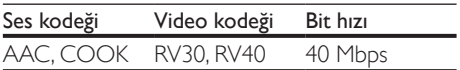

## <span id="page-32-1"></span>Amplifikatör

- Toplam çıkış gücü: 80 W RMS (%10 THD)
- Frekans tepkisi: 20 Hz-20 kHz / ±3 dB
- Sinyal/gürültü oranı: > 65 dB (CCIR) / (A ağırlıklı)
- Giriş hassasiyeti:
	- AUX: 2 V rms
	- $\blacksquare$  AUDIO IN: 1 V rms

## <span id="page-32-2"></span>Video

- Sinyal sistemi: PAL / NTSC
- HDMI çıkışı: 480i/576i, 480p/576p, 720p, 1080i, 1080p, 1080p24

### Ses

- S/PDIF Dijital ses girişi:
	- Koaksiyel: IEC 60958-3
	- Optik: TOSLINK
- Örnekleme frekansı:
	- MP3: 32 kHz, 44.1 kHz, 48 kHz
	- WMA: 44.1 kHz, 48 kHz
- Sabit bit hızı:
	- MP3: 32 kbps 320 kbps
	- WMA: 48 kbps 192 kbps

## Radyo

- Ayarlama aralığı:
	- Avrupa/Rusya/Çin: FM 87.5-108 MHz (50 kHz)
	- Asya Pasifik/Latin Amerika: FM 87.5-108 MHz (50/100 kHz)
- Sinyal parazit oranı: FM 50 dB
- Frekans tepkisi: FM 180 Hz-12,5 kHz / ±3dB

## <span id="page-32-0"></span>USB

- Uyumluluk: Hi-Speed USB (2.0)
- Destek sınıfı: USB Yığın Depolama Sınıfı (MSC)
- Dosya sistemi: FAT16, FAT32, NTFS
- USB bağlantı noktası: 5 V == 1 A

## Ana ünite

- Güç kaynağı: 110-240 V~, 50/60 Hz
- Güç tüketimi: 40 W
- Bekleme modunda güç tüketimi: ≤ 0,5 W
- Boyutlar  $(G \times Y \times D)$ : 701  $\times$  70  $\times$  317 mm
- Ağırlık: 6,8 kg
- Çalışma sıcaklığı ve nem: 0°C 45°C, tüm iklimlerde %5 - %90 nemlilik
- Saklama sıcaklığı ve nem: -40 °C 70 °C, %5 - %95

## <span id="page-33-0"></span>Hoparlörler

- Çıkış gücü: 2 x 20 W RMS (%10 THD)
- Hoparlör empedansı: 4 ohm
- Hoparlör sürücüleri: 2 x racetrack (1,5 inç  $\times$  5 inc) + 2  $\times$  1 inc tweeter

## Subwoofer

- Çıkış gücü: 40 W RMS ( %10 THD)
- Empedans: 4 ohm
- Hoparlör sürücüleri: 105 mm (4 inç) woofer

## <span id="page-33-1"></span>Uzaktan kumanda pilleri

• 2 x AAA-R03-1,5 V

### Lazer

- Lazer Tipi (Diyot): InGaN/AIGaN (BD), AIGaInP (DVD/CD)
- Dalga boyu: 405 ±7 nm (BD), 660 ±10 nm (DVD), 785 ±10 nm (CD)
- Çıkış gücü (Maks. değerler): 20 mW (BD), 6 mW (DVD), 7 mW (CD)

## Bekleme bilgileri

- Ürün, 18 dakika boyunca işlem yapılmadığında otomatik olarak bekleme moduna veya ağa bağlı bekleme moduna geçer.
- Bekleme modunda veya ağa bağlı bekleme modunda güç tüketimi 0,5 W değerinin altındadır.
- Bluetooth bağlantısını devre dışı bırakmak için uzaktan kumanda üzerindeki Bluetooth düğmesini basılı tutun.
- Bluetooth bağlantısını etkinleştirmek için Bluetooth cihazınızın Bluetooth bağlantısı özelliğini açın veya Bluetooth bağlantısını NFC etiketi (mevcutsa) aracılığıyla etkinleştirin.

# Sorun giderme

# Uyarı

• Elektrik çarpması riski. Bu ürünün muhafazasını kesinlikle çıkarmayın.

Garantinin geçerliliğini korumak için ürünü kendi olanaklarınızla onarmaya çalışmayın. Bu ürünü kullanırken sorunla karşılaşırsanız, servis talep etmeden önce aşağıdaki noktaları kontrol edin. Sorun çözülemiyorsa, destek almak için şu adrese gidin: www.philips.com/support.

## Ana ünite

#### SoundStage'deki tuşlar çalışmıyor.

- SoundStage'inizi prizden çekin, birkaç dakika bekleyin ve tekrar prize takın.
- Dokunmatik tuşların yüzeyinin su damlası, metal, vb. gibi iletken bir maddeye temas etmediğinden emin olun.

### <span id="page-33-2"></span>Resim

### Görüntü yok.

• TV'nin SoundStage için doğru kaynağa geçtiğinden emin olun.

### HDMI ile bağlı olan bir TV'de görüntü yok.

- SoundStage'i ve TV'yi bağlamak için Yüksek Hızlı HDMI kablosu kullandığınızdan emin olun. Bazı Standart HDMI kabloları ile bazı görüntüler, 3D video veya Derin Renk düzgün görüntülenmeyebilir.
- HDMI kablosunun arızalı olmadığından emin olun. Arızalıysa, yeni bir kablo ile değiştirin.
- Varsayılan görüntü çözünürlüğünü geri yüklemek için uzaktan kumandada önce  $\biguparrow$ , daha sonra 731 öğesine basın.
- [HDMI video ayarını değiştirin veya](#page-26-1)  [otomatik kurtarma için 10 saniye bekleyin.](#page-26-1) (bkz. 'Resim ve video ayarları' sayfa [25](#page-26-1))

### Disk yüksek çözünürlüklü video oynatmıyor.

- Diskin yüksek çözünürlüklü video içerdiğinden emin olun.
- TV'nin yüksek çözünürlüklü video desteklediğinden emin olun.
- TV'ye bağlamak için HDMI kablosu kullanın.

# <span id="page-34-1"></span>Ses

### SoundStage'ten ses gelmiyor.

- SoundStage'inizin ses kablosunu TV'nize veya diğer cihazlara bağlayın. Bununla birlikte, SoundStage ve TV HDMI ARC bağlantısıyla bağlandıysa ayrı bir ses bağlantısı gerekmez.
- [Bağlı olan cihaz için sesi ayarlayın](#page-12-1) (bkz. 'Sesi ayarlama' sayfa [11](#page-12-1)).
- [SoundStage'inizi fabrika ayarlarına](#page-28-2)  [döndürün](#page-28-2) (bkz. 'Varsayılan ayarların geri yüklenmesi' sayfa [27](#page-28-2))ve ardından kapatıp tekrar açın.
- SoundStage'inizde, doğru ses girişini seçmek için arka arkaya SOURCE tuşuna basın.

### Bozuk ses veya yankı.

• SoundStage ile TV'den ses çalıyorsanız, TV'nin sesinin kapalı olduğundan emin olun.

### Ses ve video senkronize değil.

- 1) **III** tusuna basın.
	- 2) Gezinme düğmeleri (sol/sağ) tuşuna basarak **[Audio sync]** secimini yapın ve ardından OK tuşuna basın.
	- 3) Sesi video ile senkronize etmek için Gezinme düğmeleri (yukarı/aşağı) tuşlarına basın.

## <span id="page-34-0"></span>**Oynat**

### Disk oynatılamıyor.

- Diski temizleyin.
- [SoundStage'in bu disk türünü](#page-30-2)  [desteklediğinden emin olun](#page-30-2) (bkz. 'Medya formatları' sayfa [29](#page-30-2)).
- [SoundStage'in diskin bölge kodunu](#page-30-3)  [desteklediğinden emin olun](#page-30-3) (bkz. 'Bölge kodları' sayfa [29](#page-30-3)).

• Disk bir DVD±RW veya DVD±R diski ise, tamamlanmış olduğundan emin olun.

#### DivX dosyası oynatılamıyor.

- DivX dosyasının, DivX kodlayıcı ile 'Ev Sineması Profili''ne uygun şekilde kodlanmış olduğundan emin olun.
- DivX dosyasının tam olduğundan emin olun.

### DivX düzgün görüntülenmiyor.

- Altyazı dosyası adının, film dosyası adıyla aynı olduğundan emin olun.
- Doğru karakter setini seçin:
	- 1) OPTIONS tuşuna basın.
	- 2) [Karakter seti] öğesini seçin.
	- 3) Desteklenen karakter setini seçin.
	- 4) OK tuşuna basın.

### USB depolama cihazının içeriği okunamıyor.

- USB depolama aygıtı formatının SoundStage ile uyumlu olduğundan emin olun.
- USB depolama aygıtındaki dosya sisteminin SoundStage tarafından desteklendiğinden emin olun.

### TV'de 'Giriş yok' veya 'x' işareti görüntüleniyor.

• İşlem yapılamıyor.

### EasyLink çalışmıyor.

- SoundStage'in bir Philips marka EasyLink TV'ye bağlı olduğundan ve EasyLink seçeneğinin açık olduğundan emin olun.
- Farklı üreticilerin TV'leri için HDMI CEC farklı isimlendirilebilir. Etkinleştirme hakkında bilgi için TV kullanım kılavuzunu bakın.

#### TV'yi açtığınızda SoundStage otomatik olarak açılır.

• Philips EasyLink (HDMI-CEC) kullanıyorsanız, bu durum normaldir. SoundStage'in bağımsız çalışmasını sağlamak için EasyLink'i kapatın.

### BD-Live özelliklerine erişilemiyor.

- SoundStage'in ağa bağlı olduğundan emin olun. Bir [kablolu ağ bağlantısı](#page-13-0) (bkz. 'Kablolu ağ kurma' sayfa [12](#page-13-0)) veya [kablosuz ağ](#page-13-1)  [bağlantısı](#page-13-1) (bkz. 'Kablosuz ağ kurma' sayfa [12](#page-13-1)) kullanın.
- Ağı kurduğunuzdan emin olun. Bir [kablolu](#page-13-0)  [ağ kurulumu](#page-13-0) (bkz. 'Kablolu ağ kurma' sayfa [12](#page-13-0)) veya [kablosuz ağ kurulumu](#page-13-1) (bkz. 'Kablosuz ağ kurma' sayfa [12](#page-13-1)) kullanın.
- Blu-ray diskin BD-Live özelliklerini desteklediğinden emin olun.
- [Belleği temizleyin](#page-15-0) (bkz. 'Blu-ray BD-Live özelliği' sayfa [14](#page-15-0)).

### 3D videolarım 2D modunda oynatılıyor.

- SoundStage'in bir 3D TV'ye HDMI kablosu ile bağlı olduğundan emin olun.
- [Diskin bir Blu-ray 3D diski olduğundan](#page-15-0)  [ve Blu-ray 3D video seçeneğinin açık](#page-15-0)  [olduğundan emin olun](#page-15-0) (bkz. 'Blu-ray BD-Live özelliği' sayfa [14](#page-15-0)).

### Blu-ray 3D video veya DivX kopyası korunan video oynatıldığında TV ekranı siyah görünüyor.

- SoundStage'in TV'ye bir HDMI kablosu ile bağlı olduğundan emin olun.
- TV'nizi doğru HDMI kaynağına getirin.

### Çevrimiçi video mağazasından video indirilemiyor.

- SoundStage'inizin TV'ye bir HDMI kablosu ile bağlı olduğundan emin olun.
- USB depolama aygıtının formatlanmış ve videoyu indirmek için yeterli hafızaya sahip olduğundan emin olun.
- Video için ödeme yaptığınızda ve videonun kiralama süresinin dolmadığından emin olun.
- Ağ bağlantısının iyi olduğundan emin olun. Bir [kablolu ağ bağlantısı](#page-13-0) (bkz. 'Kablolu ağ kurma' sayfa [12](#page-13-0)) veya [kablosuz ağ bağlantısı](#page-13-1) (bkz. 'Kablosuz ağ kurma' sayfa [12](#page-13-1)) kullanın.
- Daha fazla bilgi için video mağazasını web sitesini ziyaret edin.

## Bluetooth

### Cihaz, SoundStage'e bağlanamıyor.

- Cihaz SoundStage için gereken uyumlu profilleri desteklememektedir.
- Cihazın Bluetooth özelliğini etkinleştirmemişsiniz. Fonksiyonun nasıl etkinleştirileceğiyle ilgili bilgi için cihazın kullanım kılavuzuna bakın.
- Cihaz doğru olarak bağlanmamış. [Cihazı](#page-16-1)  [doğru şekilde bağlayın](#page-16-1) (bkz. 'Bluetooth yoluyla müzik çalma' sayfa [15](#page-16-1)).
- SoundStage zaten başka bir Bluetooth cihazla bağlantı kurmuştur. Bağlı cihazın bağlantısı kesin ve tekrar deneyin.

### Bağlı Bluetooth cihazından çalınan sesin kalitesi düşük.

• Bluetooth alımı zayıftır. Cihazı SoundStage'e yaklaştırın veya cihaz ile SoundStage ile arasındaki engelleri kaldırın.

### Bağlı Bluetooth cihazının sürekli bağlantısı kopuyor ve tekrar bağlanıyor.

- Bluetooth alımı zayıftır. Cihazı SoundStage'e yaklaştırın veya cihaz ile SoundStage ile arasındaki engelleri kaldırın.
- Bluetooth cihazının Wi-Fi özelliğini kapatıp tekrar deneyin.
- Bazı Bluetooth cihazlarda, güç tasarrufu için Bluetooth bağlantısı otomatik olarak devre dışı bırakılabilir. Bu durum SoundStage'in arızalı olduğunu göstermez.

# <span id="page-35-0"></span>Ağ

### Kablosuz ağ bozuk veya bulunamadı.

- Kablosuz ağın mikrodalga fırın, DECT telefonlar veya etraftaki diğer Wi-Fi cihazları tarafından engellenmediğinden emin olun.
- Kablosuz yönlendirici ile SoundStage arasında beş metre mesafe bırakın.
- [Kablosuz ağ doğru şekilde çalışmıyorsa,](#page-13-0)  [kablolu bir ağ bağlantısı kurmayı deneyin](#page-13-0) (bkz. 'Kablolu ağ kurma' sayfa [12](#page-13-0)).

# <span id="page-36-0"></span>10 Bildirim

Bu bölümde yasal bildirimler ve ticari marka bildirimleri yer almaktadır.

# Telif Hakkı

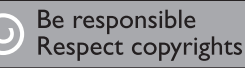

Bu ürün, Rovi Corporation'a ait ABD patentleri ve diğer fikri mülkiyet haklarıyla korunan kopya koruması teknolojisi içermektedir. Tersine mühendislik veya parçalara ayırma yasaktır. Bu üründe 7,369,677 sayılı ABD patentleriyle ve ABD'de ve dünyanın diğer yerlerinde düzenlenen ve onay bekleyen diğer patentlerin yanı sıra söz konusu teknolojinin çeşitli yönlerine ilişkin telif hakkı ve ticari sırlar koruması ile korunan, lisansı Verance Corporation'a ait olan tescilli bir teknoloji kullanılmaktadır. Cinavia, Verance Corporation'ın ticari markasıdır. Telif Hakkı 2004-2010 Verance Corporation. Tüm hakları Verance'ye aittir. Ters mühendislik veya parçalara ayırma yasaktır.

### Bildirim - Cinavia

Bu üründe, ticari amaçla üretilmiş film ve videolar ile bunların müziklerinin yetkisiz kişilerce kopyalanmasını önlemeye yönelik Cinavia teknolojisi kullanılmıştır. Yetkisiz oluşturulan bir kopyanın izinsiz kullanımı tespit edilirse bir mesaj görüntülenir ve oynatma veya kopyalama işlemi kesilir.

Cinavia teknolojisi hakkında ayrıntılı bilgiye http://www.cinavia.com adresindeki Cinavia Çevrimiçi Tüketici Bilgilendirme Merkezinden ulaşılabilir. Cinavia hakkında posta yoluyla daha fazla bilgi talebinde bulunmak için posta adresinizi belirterek şu adrese bir kart gönderin: Cinavia Consumer Information Center, P.O. Box 86851, San Diego, CA, 92138, ABD.

# Açık kaynak yazılımı

Philips Electronics Singapore, ilgili lisanslar uyarınca bu tür bir teslimatın yapılması gereken bu üründe kullanılan telif hakkı korumalı açık kaynak yazılım paketlerinin tam bir kopyasını talep üzerine sunmayı teklif etmektedir. Bu teklif, bu bilgiyi alan herkes için ürünün satın alınmasından sonra üç yıla kadar geçerlidir. Kaynak kodunu edinmek için lütfen talebinizi İngilizce olarak ürün türüyle birlikte open.source@philips.com adresine gönderin. E-posta kullanmayı tercih etmiyorsanız ya da bu adrese e-posta gönderdikten sonra 2 hafta içinde alındı onayı size ulaşmadıysa lütfen şu adrese İngilizce yazılmış bir mektup gönderin: "Open Source Team, Philips Intellectual Property & Standards, P.O. Box 220, 5600 AE Eindhoven, Hollanda". Mektubunuzun alındı onayı size zamanında ulaşmazsa, lütfen yukarıda belirtilen e-posta adresine bir e-posta gönderin. Bu üründe kullanılan açık kaynak yazılımlarının lisans ve onay metinleri ayrı bir sayfada verilmiştir.

# Uyumluluk

# CE0560

Bu ürün, Avrupa Birliği radyo paraziti gereksinimlerine uygundur. İşbu belge ile Philips Consumer Lifestyle, bu ürünün 1999/5/EC Yönergesinin esas şartlarına ve ilgili hükümlerine uygun olduğunu beyan eder. Uygunluk Bildirimi'ni www.p4c.philips.com adresinde bulabilirsiniz.

# <span id="page-37-1"></span><span id="page-37-0"></span>11 Dil kodu

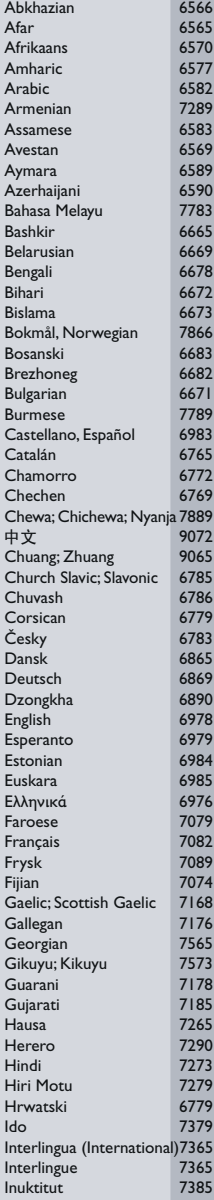

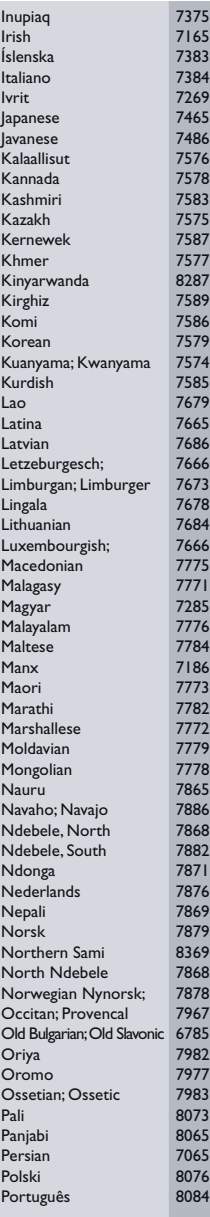

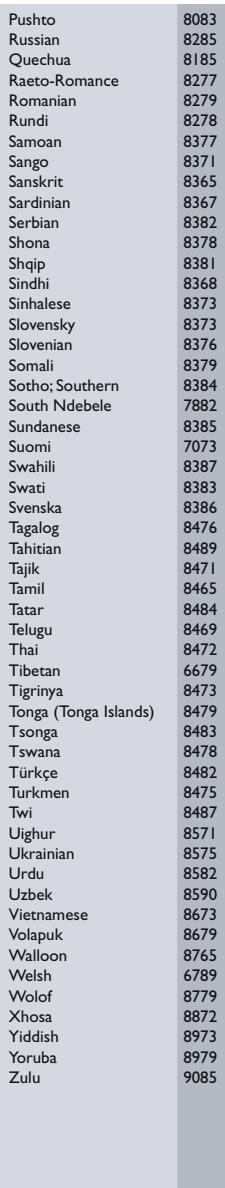

# <span id="page-38-0"></span>12 Dizin

# $\overline{2}$

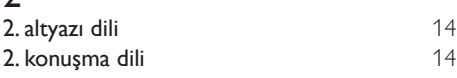

# 3

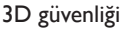

# A

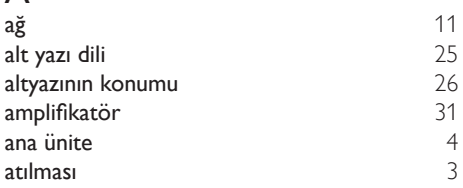

# İ **Internet** [11](#page-12-2)

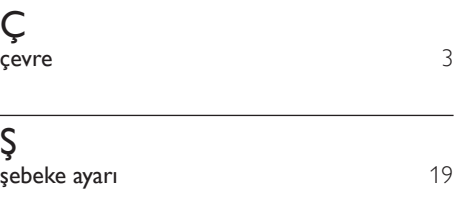

# $\overline{B}$

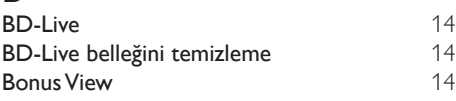

# D

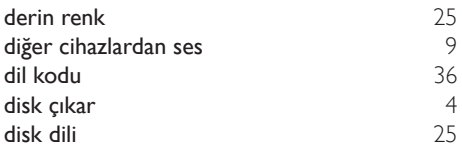

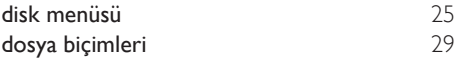

# E

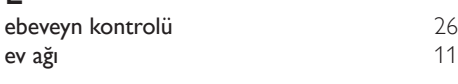

# F

[3](#page-4-1)

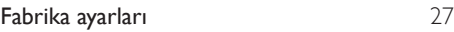

# G

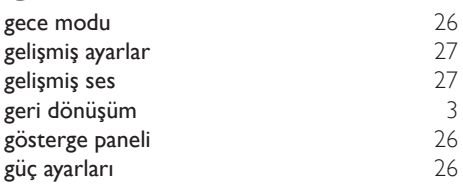

# $\overline{H}$

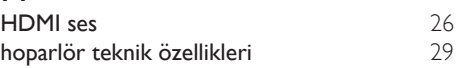

# $\overline{K}$

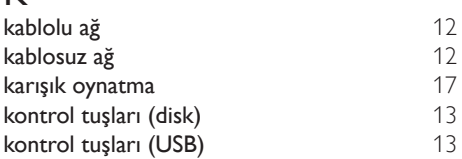

# M

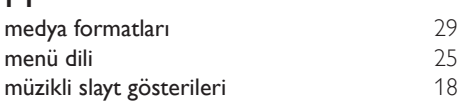

# O

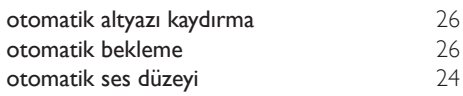

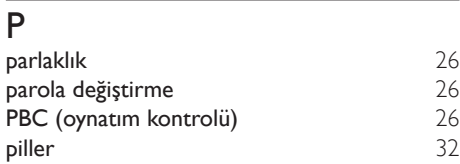

# R

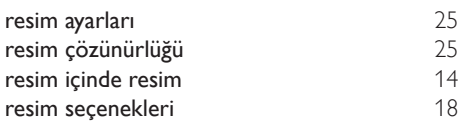

# $\overline{s}$

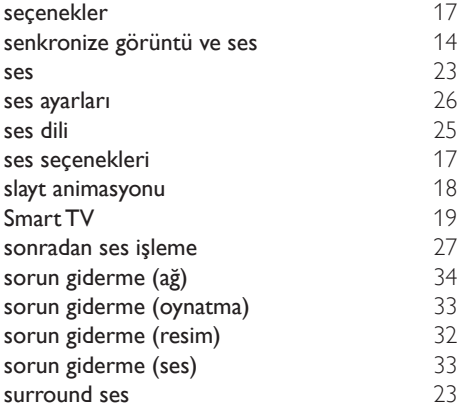

# $\overline{T}$

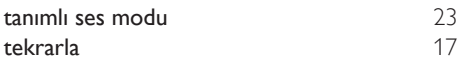

# $\overline{U}$

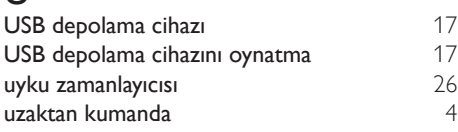

# V

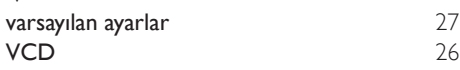

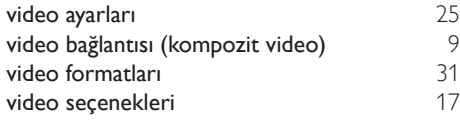

# Y

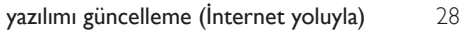

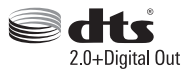

Manufactured under license under U.S. Patent Nos: 5,956,674; 5,974,380; 6,487,535 & other U.S. and worldwide patents issued & pending. DTS, the Symbol, & DTS and the Symbol together are registered trademarks & DTS Digital Surround and the DTS logos are trademarks of DTS, Inc. Product includes software. DTS, Inc. All Rights Reserved.

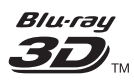

"Blu-ray  $3D$   $\mathbb{M}$  " and "Blu-ray  $3D \mathbb{M}$  " logo are trademarks of Blu-ray Disc Association.

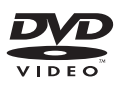

'DVD Video' is a trademark of DVD Format/ Logo Licensing Corporation.

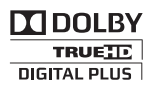

Manufactured under license from Dolby Laboratories. Dolby and the double-D symbol are trademarks of Dolby Laboratories.

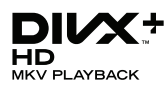

DivX ®, DivX Certified ®, DivX Plus ® HD and associated logos are trademarks of Rovi Corporation or its subsidiaries and are used under license.

ABOUT DIVX VIDEO: DivX ® is a digital video format created by DivX, LLC, a subsidiary of Rovi Corporation. This is an official DivX Certified <sup>®</sup> device that plays DivX video. Visit divx.com for more information and software tools to convert your files into DivX videos.

ABOUT DIVX VIDEO-ON-DEMAND: This DivX Certified ® device must be registered in order to play purchased DivX Video-on-Demand (VOD) movies. To obtain your registration code, locate the DivX VOD section in your device setup menu. Go to vod.divx.com for more information on how to complete your registration.

DivX Certified ® to play DivX ® and DivX Plus HD (H.264/MKV) video up to 1080p HD including premium content.

# HDMI

The terms HDMI and HDMI High-Definition Multimedia Interface, and the HDMI Logo are trademarks or registered trademarks of HDMI Licensing LLC in the United States and other countries.

# **83 Bluetooth**®

The Bluetooth <sup>®</sup> word mark and logos are registered trademarks owned by Bluetooth SIG, Inc. and any use of such marks by Philips is under license. Other trademarks and trade names are those of their respective owners.

# $\mathbb N$  nfc

The N Mark is a trademark of NFC Forum, Inc. in the United States and in other countries.

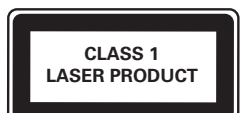

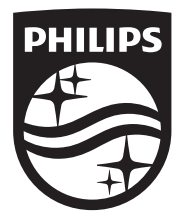

Specifications are subject to change without notice © 2014 Koninklijke Philips N.V. All rights reserved. Trademarks are the property of Koninklijke Philips N.V. or their respective owners.

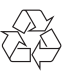

HTB4152B\_12\_UM\_V3.0